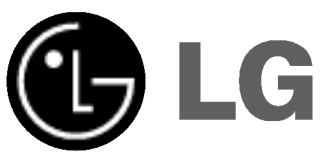

# SYSTEME DE RECEPTION DE DVD SANS FIL

# MANUEL D'UTILISATION

MODEL: LH-SW5200

LH-W5200D, LHS-W5200T, LHS-W5200C LHS-W5200SL, LHS-W5200SR LHS-W5200W, ACC-W5200

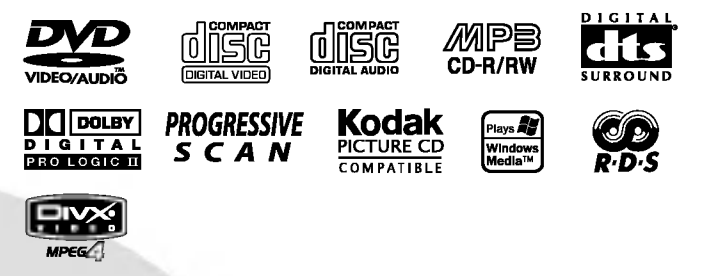

Avant de brancher, de mettre en fonctionnement ou de régler cet appareil, veuillez lire attentivement et completement ce manuel d'instructions.

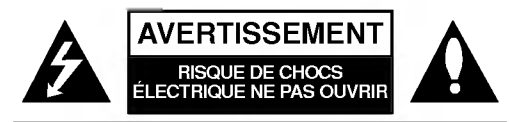

AVERTISSEMENT: AFIN DE MINIMISER LES RISQUES DE CHOC ELECTRIQUE NE PAS RETIRER LE COUVERCLE (OU L'ARRIERE) CONTIENT DES PIECES D'ENTRETIEN QUI NE SONT PAS A L'USAGE DE L'UTILISATEUR CONFIER L'ENTRETIEN A DU PERSONNEL QUALIFIE

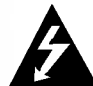

Ce témoin clignotant avec le symbole d'une flèche dans un triangle équilatéral a pour but d'avertir l'utilisateur de la présence d'un voltage dangereux non isole, dans le boitier de <sup>l</sup>'appareil, qui peut s'avérer d'une amplitude suffisante pour provoquer un risque d'électrocution.

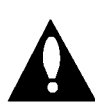

Le point d'exclamation qui se trouve dans un triangle équilatéral à pour but d'avertir l'utilisateur de la présence de directives de fonctionnement ou d'entretien importantes dans le livret qui accompagne <sup>l</sup>'appareil.

AVERTISSEMENT: AFIN DE MINIMISER LES RISQUES DE CHOC ELECTRIQUE, NE PAS EXPOSER CET APPAREIL A LA PLUIE OU A L'HUMIDITE.

AVERTISSEMENT: N'installez pas dans un espace confiné tel qu'une bibliothèque ou un meuble encastré.

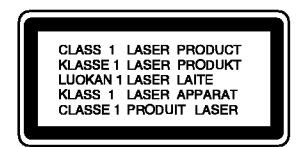

#### ATTENTION:

Cet ampli-syntoniseur disque vidéonumérique utilise un système laser.

Afin de garantir une utilisation correcte de cet appareil, veuillez lire attentivement ce manuel de d'utilisation et conservez le pour vous le consulter ultérieurement. Si l'appareil a besoin d'une réparation, veuillez contacter un réparateur agréé : reportez-vous au chapitre 'Procédure de réparation

L'utilisation de contrôles, de réglages ou l'exécution de procédures autres que celle spécifiées dans ce manuel peut provoquer une exposition à un ravonnement dangereux.

Afin d 'éviter une exposition directe au rayon laser, n'essayez pas d'ouvrir le coffret.

Le rayonnement est visible quand <sup>l</sup>'appareil est en marche. NE PAS FIXER DU REGARD LE RAYON.

ATTENTION: L'appareil ne doit pas recevoir de gouttes ou d'eclaboussures d'eau et ne placez aucun objet rempli de liquide comme par exemple un vase sur <sup>l</sup>'appareil.

> Cet appareil est fabriqué en conformité avec les exigences relatives aux perturbations radioélectriques, stipulées dans les DIRECTIVES CEE 89/336/CEE, 93/68/CEE et 73/23/CEE.

#### Remarques sur les droits d'auteur :

Il est illégal de copier, d'enregistrer, d'enregistrer au moyen du cable, de diffuser en public ou de louer sans autorisation du matériel protégé par des droits d'auteur. Ce produit est muni du dispositif de protection contre la recopie créé par Macrovision. Des signaux de protection contre la copie sont enregistrés sur certains disques. Un bruit d'image apparait lorsque vous enregistrez et diffusez les images de ces disques sur un magnétoscope. Une technologie de protection des droits d'auteur protégée au moyen de poursuites de certains brevets americains ainsi que d'autres droits à la propriété intellectuelle propriété de Macrovision est intégrée à cet appareil. L'utilisation de cette technologie de protection des droits d'auteur doit etre autorisée par Macrovision Corporation et elle est conçue pour une diffusion dans le cadre familial et autres diffusions limitées à l'exception d'une autorisation différente de Macrovision Corporation.

Il est interdit de le faire fonctionner en marche arriere ou de le démonter.

NUMERO DE SERIE: Le numéro de série se trouve à l'arrière de l'appareil. Ce numéro est unique et exclusif à cet appareil. Il faut noter les informations requises ici et conserver definitivement ce guide comme preuve d'achat.

Modèle No. No de série.

#### Table des matières

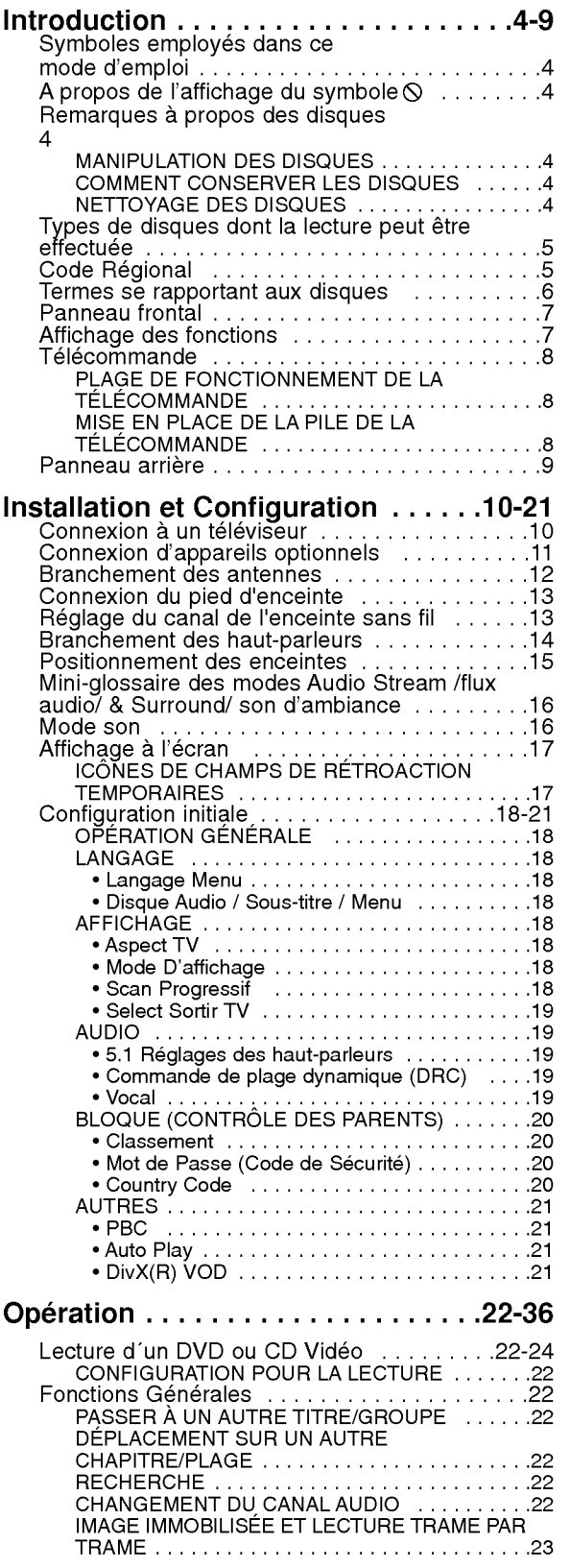

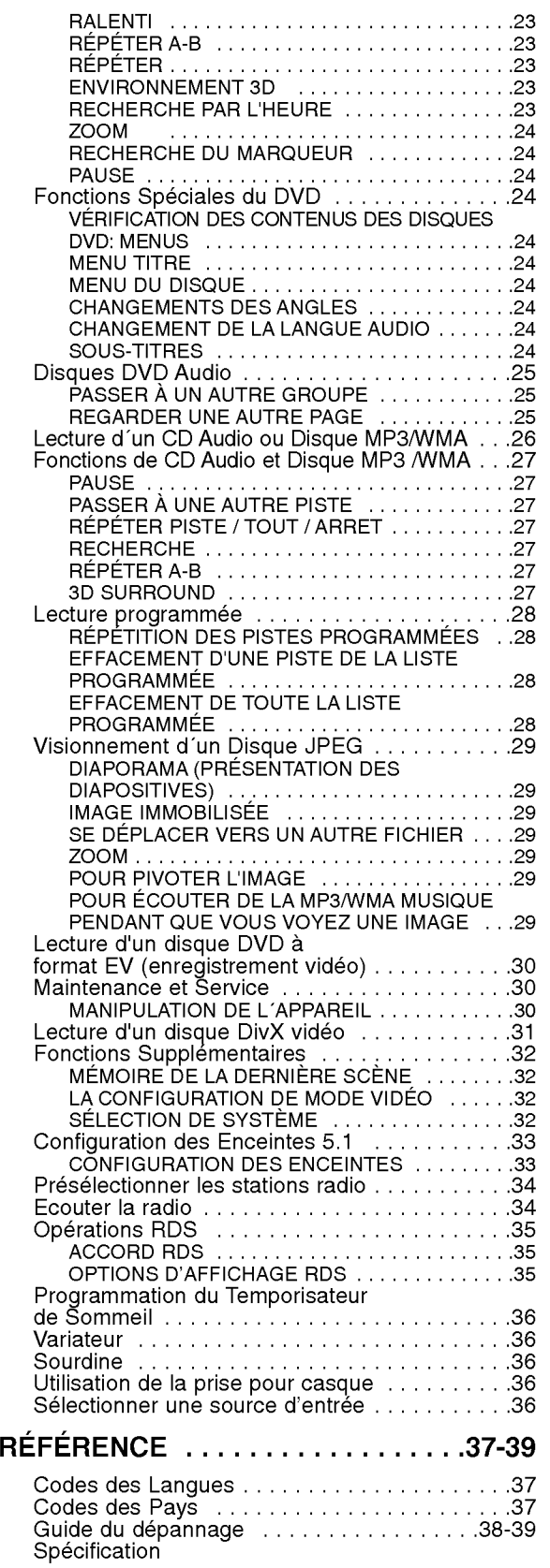

 $\odot$ 

# Introduction

Pour assurer le correct emploi de cet appareil, prière de lire attentivement ce manuel et de le garder pour des consultations ultérieures.

Ce mode d'emploi vous fournit de l'information sur l'utilisation et l'entretien de votre recepteur DVD. Veuillez contacter le service technique autorisé pour toute réparation si nécessaire.

#### Symboles employés dans ce mode d'emploi

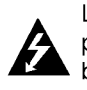

Le symbole de l'éclair vous avertit sur la présence du voltage dangereux à l'intérieur du boitier de <sup>l</sup>'appareil pouvant constituer un risque d'électrocution.

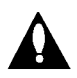

Le point d'exclamation vous avertit à propos des remarques importantes concernant l'emploi et l'entretien/la manutention.

Vous indique des risques probables d'endommagement de <sup>l</sup>'appareil ou d'autres dommages du matériel.

#### Remarque:

vous indique des remarques et des caractéristiques speciales concernant l'utilisation.

#### Conseil:

vous offre des conseils et vous donne des indications afin de simplifier la tâche.

Une section dont le titre comporte l'un des symboles suivants n'est applicable qu'au disque représenté par ce symbole.

- DVD et DVD±R/RW finalise DVD-V
- Disques DVD Audio DVD-A
- CD Video VCD
- CD Audio CD
- Disques MP3 MP3
- Disques WMA WMA
- Disques JPEG JPEG
- Disques DivX **DivX**

#### A propos de l'affichage du symbole  $\infty$

"  $\mathsf{\odot}$  " peut apparaître affiché sur le moniteur de votre téléviseur lors de l'opération indiquant que la fonction expliquée dans le mode d'emploi n'est pas disponible sur ce disque vidéo DVD spécifique.

#### Remarques à propos des disques

#### Manipulation des disques

Manipuler avec soin le disque en le tenant par les bords afin de ne pas toucher avec vos doigts la surface de lecture. Ne jamais coller de papier ou de ruban adhésif sur le disque.

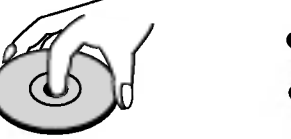

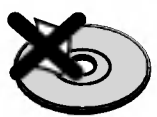

#### Comment conserver les disques

Mettez le disque dans son étui après vous en être servi. Evitez d'exposer le disque directement au soleil ou à des températures élevées. Ne jamais le laisser exposé au soleil directement dans une voiture garée.

#### Nettoyage des disques

Les empreintes digitales et la poussière risquent d'appauvrir la qualité de l'image et de modifier le son. Il est préférable de nettoyer préalablement le disque à l'aide d'un chiffon propre du centre vers le bord.

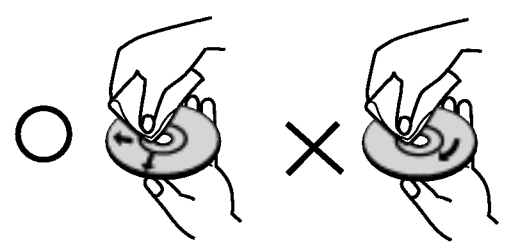

Ne jamais utiliser de solvants tels que de <sup>l</sup>'alcool, de la benzine, du diluant, des nettoyeurs disponibles sur le marché ni d'atomiseurs antistatiques employés auparavant pour les disques de vinyle.

4

#### Types de disques dont la lecture peut être effectuée

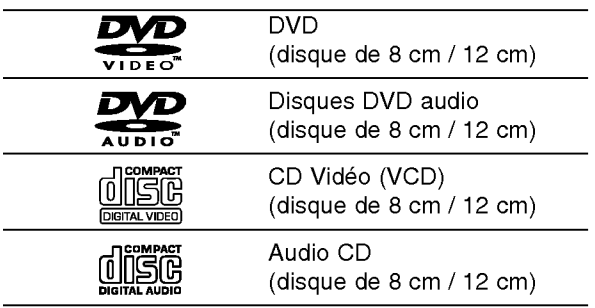

En outre, cet appareil peut effectuer la lecture fichier DivX, DVD -R, DVD +R, DVD -RW, DVD +RW, CD de photos Kodak, SVCD, et CD-R / CD-RW contenant des titres audio, MP3, WMA, et/ou des fichiers JPEG.

#### Remarques:

- ? Selon les conditions de <sup>l</sup>'appareil d'enregistrement ou du disque CD-R/RW (ou DVD -R, DVD +R, DVD -RW, DVD +RW) proprement dit, quelques disques CD-R/RW (ou DVD -R, DVD +R, DVD -RW, DVD +RW) ne peuvent pas etre lus par cet appareil.
- Ne placer aucun autocollant ni étiquette sur les faces du disque (la face de l'étiquette ou la surface de lecture du disque).
- Ne pas utiliser de disques de formes non standard (par exemple en forme de coeur ou octogonal) car ils risquent de causer des anomalies dans le fonctionnement de l´appareil.

#### Remarques sur DVD et CD video

Quelques opérations de lecture des DVD et CD vidéo peuvent être programmées expressément par les créateurs des logiciels. Cet appareil peut effectuer la lecture des DVD et CD video selon le contenu du disque conçu par le créateur du logiciel, voilà pourquoi quelques caractéristiques de lecture peuvent ne pas etre disponibles ou bien d'autres fonctions peuvent y être ajoutées.

#### **Code Régional**

Ce recepteur DVD est conçu et fabriqué pour la lecture des disques de la région "2" du logiciel de DVD codifie. Cet appareil ne peut effectuer que la lecture des disques DVD enregistrés "2" ou "TOUS".

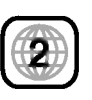

#### Remarques sur les Codes des Regions

- La plupart des disques DVD comporte une planète comprenant un ou plusieurs chiffres dedans clairement visibles sur la couverture. Ce numéro doit coïncider avec le code régional de votre lecteur DVD. Le cas échéant, la lecture ne pourra pas être effectuée par cet appareil.
- ? Si vous essayez de lire un DVD dont le code de région est différent à celui de votre lecteur, vous verrez affiché sur le moniteur TV le message suivant "Vérifiez le code Régional"

Fabriqués sous la licence des laboratoires Dolby. "Dolby", "Pro Logic", et le symbole double-D sont des marques déposées des Laboratoires Dolby. Œuvre inédite confidentielle. Copyright 1992-1997 Laboratoires Dolby. Tous droits réservés.

Fabriqués sous la licence de Digital Theater Systems, Inc. US Pat. No. 5,451,942; 5,956,674; 5,974,380; 5,978,762; 6,487,535 et toute autre propriete industrielle mondiale distribuée et en cours "DTS" et "DTS Digital Surround" sont des marques déposées de Digital Theater Systems, Inc. Copyright 1996, 2003 Digital Theater Systems, Inc. Tous droits réservés.

#### Termes se rapportant aux disques

#### DVD±R/DVD±RW

DVD -R et DVD +R il <sup>s</sup>'agit de deux normes differentes pour appareils et disques DVD enregistrables. Ce format permet d'enregistrer de l'information sur le disque de DVD une seule fois. DVD +RW et DVD -RW ce sont deux normes pour des supports pouvant être enregistrés à nouveau, c'est-à-dire, que le contenu du DVD peut être effacé et enregistré à nouveau. Les disques d'une seule face peuvent stocker 4.38 Gigabits et ceux de deux faces le double. Il n'existe pas de disques enregistrables d'une seule face de double couche.

#### VCD (CD Video)

Un VCD stocke jusqu'à 74 minutes (disque de 650 MB) ou 80 minutes (disque de 700 MB) de video de mouvement total MPEG-1 ayant la qualité du son stéréo.

#### MPEG

MPEG est une norme internationale pour la compression vidéo et audio. MPEG-1 est utilisée dans la codification de video pour VCD et permet la codification du son multicanaux tel que PCM, Dolby Digital, DTS et audio MPEG.

#### MP3

MP3 est un format de compression populaire utilisé pour les fichiers audio numériques, offrant une qualité quasi-CD.

#### WMA

Support de Windows pour des fichiers audio. Un type de codification / décodification développée par Microsoft Corp.

#### JPEG

Joint Pictures Expert Group. JPEG est un format de fichier compressé qui vous permet de stocker des images sans limite en ce qui concerne le nombre de couleurs.

#### DivX

DivX est le nom d'un nouveau codec video révolutionnaire, qui est basé sur le nouveau standard de compression MPEG-4 pour video. Vous serez en mesure de lire des films DivX à l'aide du lecteur de DVD.

#### PBC: Commande de Lecture (CD video uniquement)

La Commande de lecture est disponible pour les formats des disques version 2.0 de CD video (VCD). PBC vous permet d'interagir avec le système à partir des menus, des fonctions de recherche et tout autre opération propre à un ordinateur. Par ailleurs, les images immobiles de haute résolution peuvent être lues si elles sont enregistrées sur le disque. Les CD video ne comportant pas de PBC (Version 1.1) fonctionnent comme les CD audio.

#### Titre (DVD seulement)

Un titre est généralement une section différente d'un disque DVD. Par exemple, le film principal pourrait être le titre 1, un documentaire décrivant la manière dont le film a été tourné pourrait être le titre 2, et des entretiens avec les personnages pourrait être le titre 3. Un numéro de référence est assigné à chaque titre ce qui permet de le rencontrer facilement.

#### Chapitre (DVD seulement)

Un chapitre représente un segment d'un titre, comme une scène dans un film, ou une interview dans une série. Chaque chapitre est numéroté ce qui vous permet de les localiser rapidement. Selon les caractéristiques des disques, les chapitres peuvent ne pas être enregistrés.

#### Groupe (seulement pour les disques audio DVD)

Le contenu audio principal, le contenu d'accompagnement ou le contenu additionnel ou un album de musique. Un numéro de référence est assigné à chaque groupe permettant ainsi de le localiser

rapidement.

#### Scène (VCD)

Sur un CD video avec des fonctions PBC (commande de lecture), les images avec du mouvement et celles immobilisées sont divisées en sections appelées "scènes". Chaque scène est montrée sur un menu affiché sur le moniteur TV. Elle possède un numéro assigné ce qui vous permet de trouver la scène désirée. Une scène est composée d'une ou de plusieurs pistes.

#### Piste

Un élément distinctif de l'information audiovisuelle, telle que la piste d´image ou de son pour une langue déterminée (DVD)ou une pièce musicale d'un CD vidéo ou audio. Chaque piste possède un numéro assigné qui vous permet de trouver la piste souhaitée. Les disques DVD comportent une piste de vidéo (avec des angles multiples) et plusieurs pistes audio.

6

#### Panneau frontal

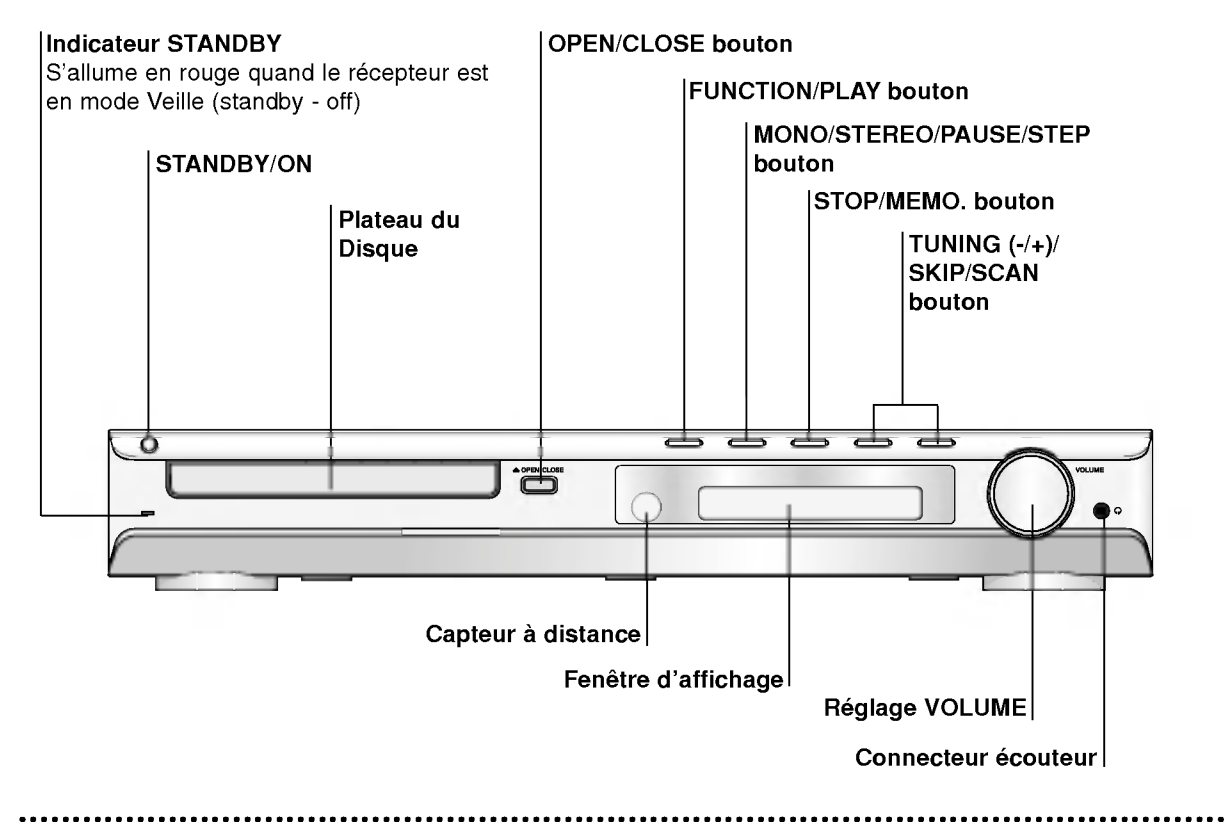

#### Affichage des fonctions

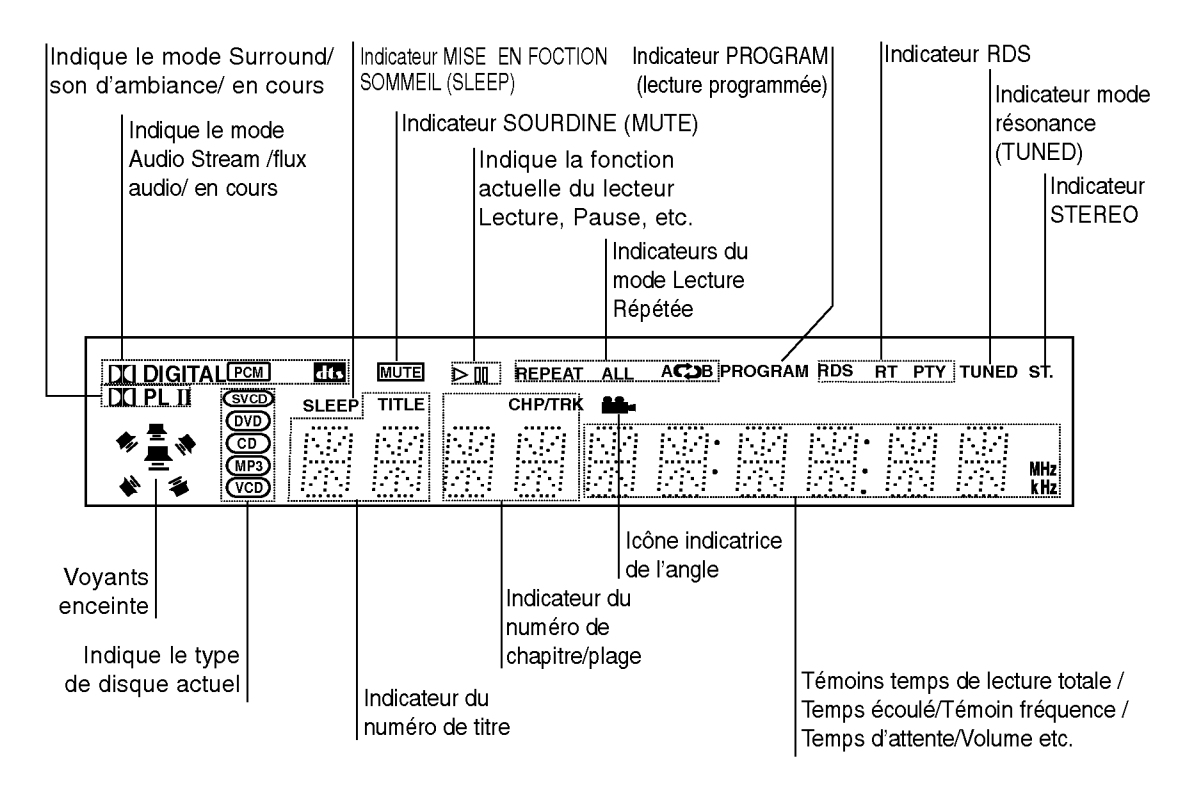

 $(7)$ 

#### Télécommande

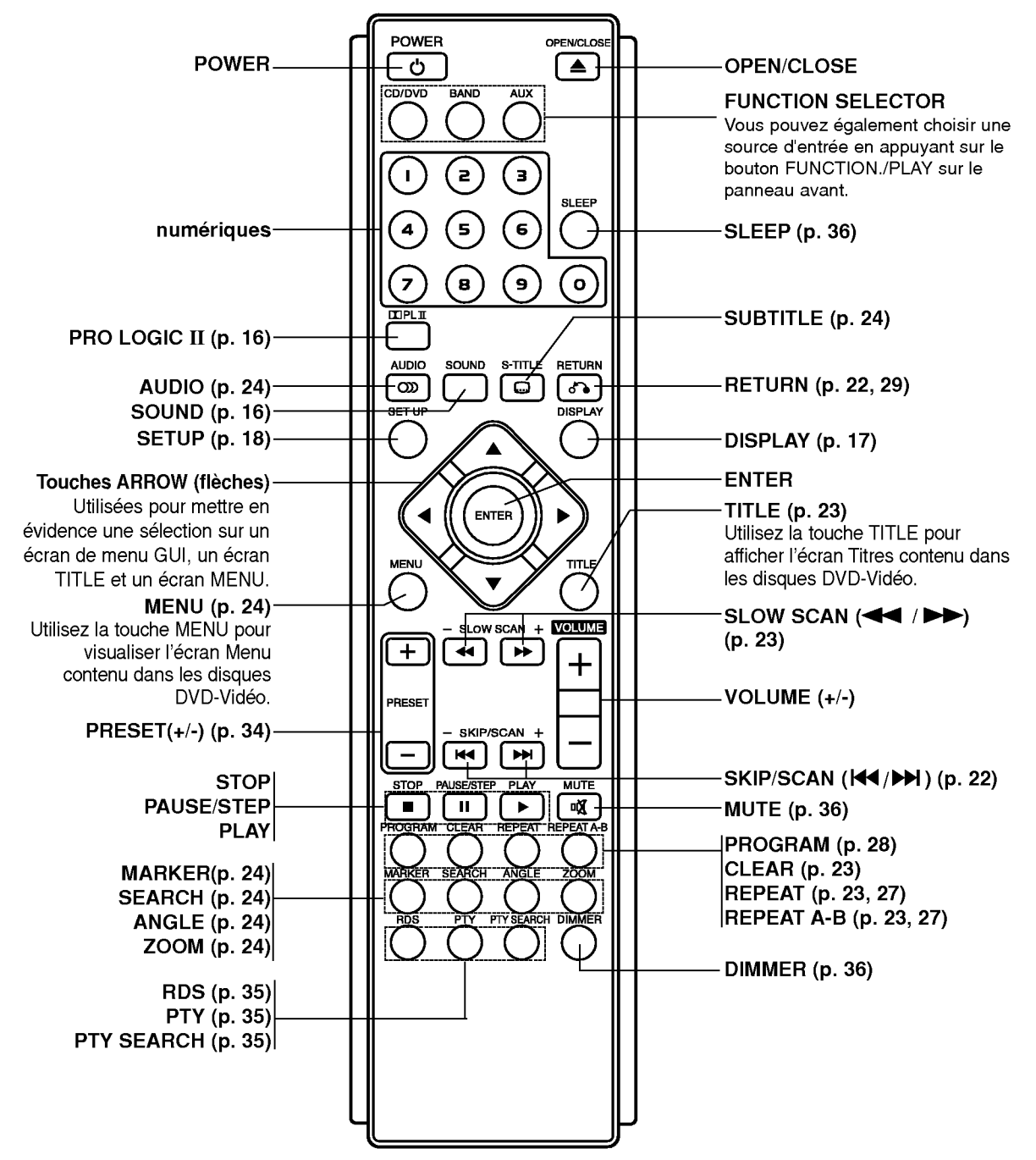

#### PLAGE DE FONCTIONNEMENT DE LA TÉLÉCOMMANDE

Pointez la télécommande en direction du capteur à distance et appuyez sur les touches.

· Distance: Environ 20 ft (6 m) du capteur à distance.

8

Angle: Environ 30° dans chaque direction vers le capteur à distance.

#### MISE EN PLACE DE LA PILE DE LA TÉLÉCOMMANDE

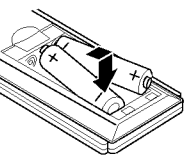

Retirez le couvercle de la pile qui se trouve à l'arrière de la télécommande puis insérez deux piles R03 (taille AAA) et faites correspondre la polarité polarité en alignant correctement les pôles  $\bullet$  et  $\bullet$ .

#### $\sqrt{N}$  Attention

Ne melangez pas des piles anciennes et des piles neuves. Ne melangez jamais differents types de piles (standard, alcaline, etc.).

#### Panneau arrière

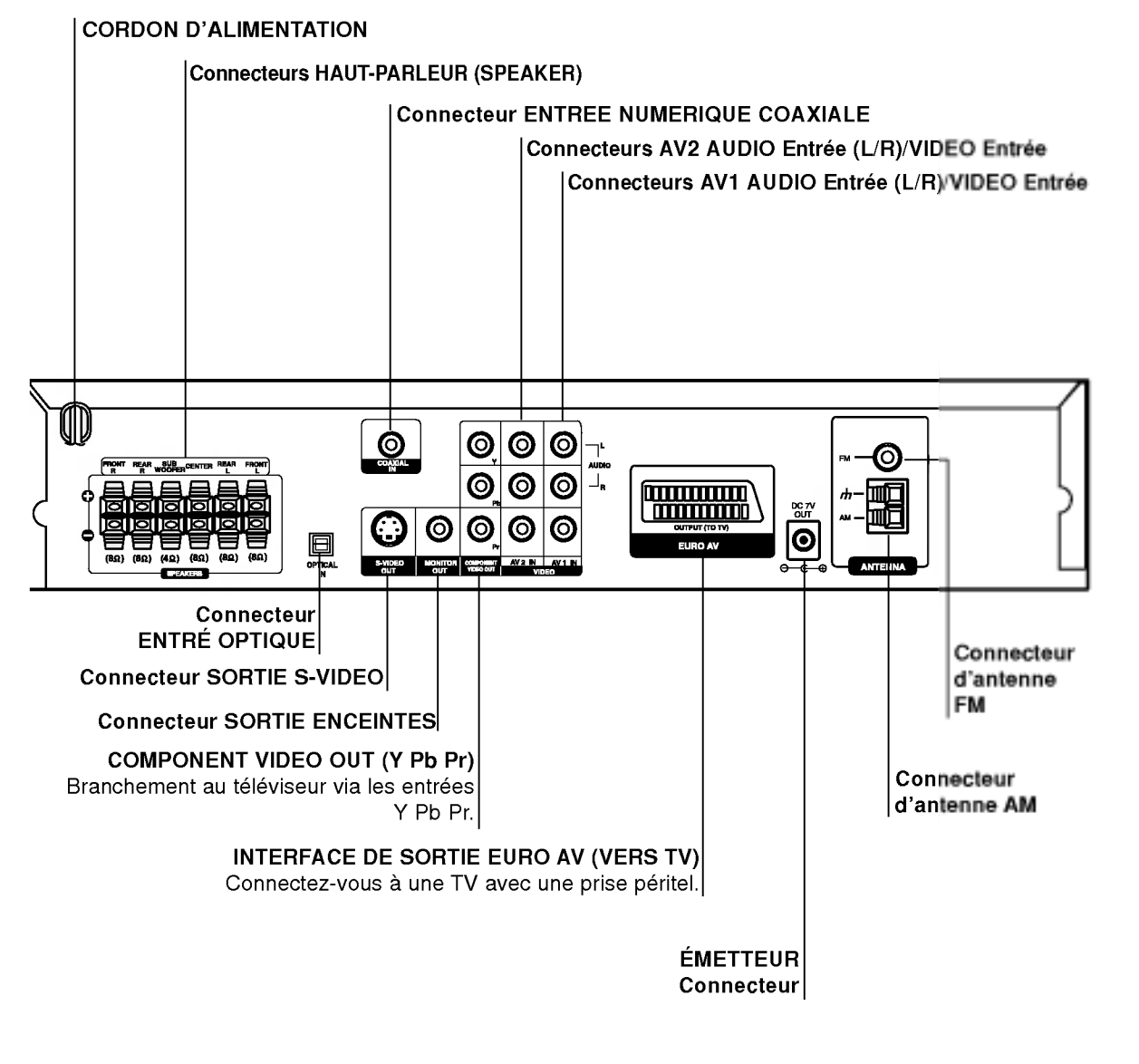

Avertissement

Ne touchez pas aux broches à l'intérieur des prises qui se trouvent sur le panneau arrière.Une décharge électrostatique peut endommager définitivement l'appareil.

 $\left( \circ \right)$ 

# Installation et Configuration

#### Connexion à un téléviseur

Effectuez une des connexions suivantes selon les possibilités de vos appareils.

#### **Astuces**

- · Selon votre téléviseur et les autres appareils que vous souhaitez brancher, il existe plusieurs manieres de connecter le lecteur. Utilisez une des connexions decrites ci-dessous.
- Regardez SVP les manuels de votre téléviseur, de votre magnétoscope, de votre chaîne stéréo ou des autres appareils pour réaliser les meilleures connexions.

#### $\sqrt{N}$ Attention

- Contrôlez que l'Ampli-syntoniseur DVD soit branché directement au téléviseur. Sélectionnez l'entrée AV correcte sur votre téléviseur.
- Ne branchez pas votre Ampli-syntoniseur DVD au téléviseur via votre magnétoscope. Les images DVD pourraient subir des distorsions <sup>a</sup> cause du système de protection contre les copies.

#### Connexion Video-S

Connectez la prise SORTIE VIDEO-S de <sup>l</sup>'Amplisyntoniseur DVD à la prise vidéo-S du téléviseur en utilisant le câble vidéo-S (S).

#### Connexion Video

Connectez la prise SORTIE MONITEUR de l'Ampli-syntoniseur DVD à la prise vidéo du téléviseur en utilisant le câble vidéo fourni (V).

#### Raccordement de Component Video (Color Stream�)

Branchez les prises jack de sortie périphérique vidéo (COMPONENT VIDEO OUT du l'Ampli-syntoniseur DVD aux prises jack correspondantes du téléviseur au moyen du câble Y Pb Pr cable (C)

#### Connexion PERITEL (SCART)

Connectez la prise peritel de SORTIE EURO AV du récepteur DVD à l'entrée correspondante sur la TV en utilisant un câble péritel (T).

#### Attention :

Vous devez placer <sup>l</sup>'option Selection de Sortie TV pour employer les jacks de COMPONENT VIDEO OUT/PROGRESSIVE SCAN et de SCART. (Voir "Select Sortir TV" à la page 19.)

#### Branchement Progressive Scan (ColorStream�Pro)

- Si votre téléviseur est un appareil à haute définition ou un appareil "digital ready" vous pouvez bénéficier de la sortie scan progressif du l'Amplisyntoniseur DVD pour une résolution optimale.
- Si votre téléviseur n'accepte pas le format Progressive Scan, l'image apparaîtra floutée lors de vos essais du scan progressif sur le <sup>l</sup>'Amplisyntoniseur DVD.

#### Remarques:

- Réglez le Balayage Progressif sur la position "Marche" dans le menu réglage (setup menu) pour obtenir un signal progressif, voir page 18.
- · Réglez le Balayage Progressif sur la position "Arret" en enlevant tout disque de l'unité et fermez le plateau à disques. Vérifiez que le message "no disc" (pas de disque) est affiché à l'écran d'affichage. Puis appuyez sur le bouton STOP et maintenez-le enfoncé pendant cinq secondes avant de le lâcher.
- ? Le balayage progressif ne marche pas avec les connexions video analogiques (prise jaune SORTIE VIDEO).

#### Arrière du téléviseur

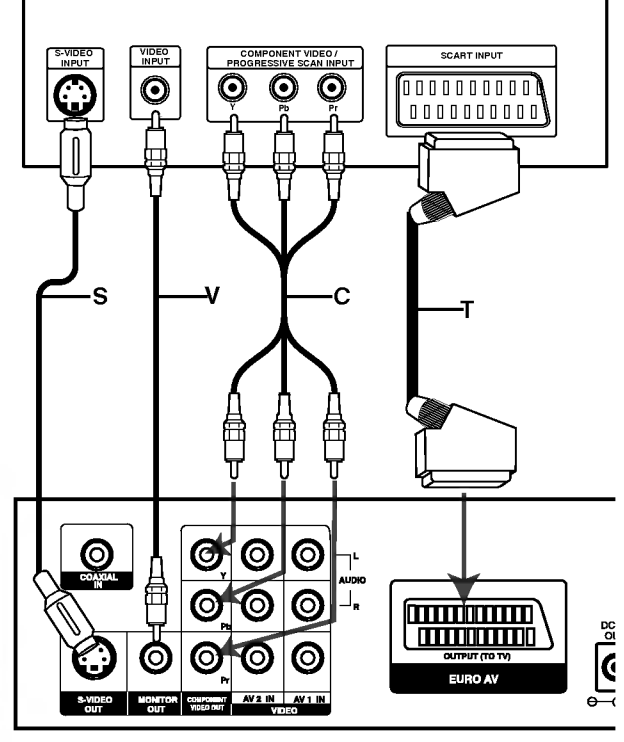

Panneau arrière du récepteur DVD

# **NTRODUCTION**

#### Connexion d'appareils optionnels

Raccorder votre lecteur DVD à votre appareil optionnel pour la sortie audio.

- 1. Connectez un magnétoscope aux connecteurs AV1.
- 2. Connectez un magnétoscope supplémentaire aux connecteurs AV2.
- 3. Connectez une sortie optique d'un lecteur DVD (ou d'un appareil numérique, etc.) au connecteur ENTRÉ OPTIQUE (OPTICAL IN).
- 4. Connectez une sortie coaxiale du lecteur de DVD (ou dispositif numérique, etc.) au connecteur ENTREE COAXIALE.

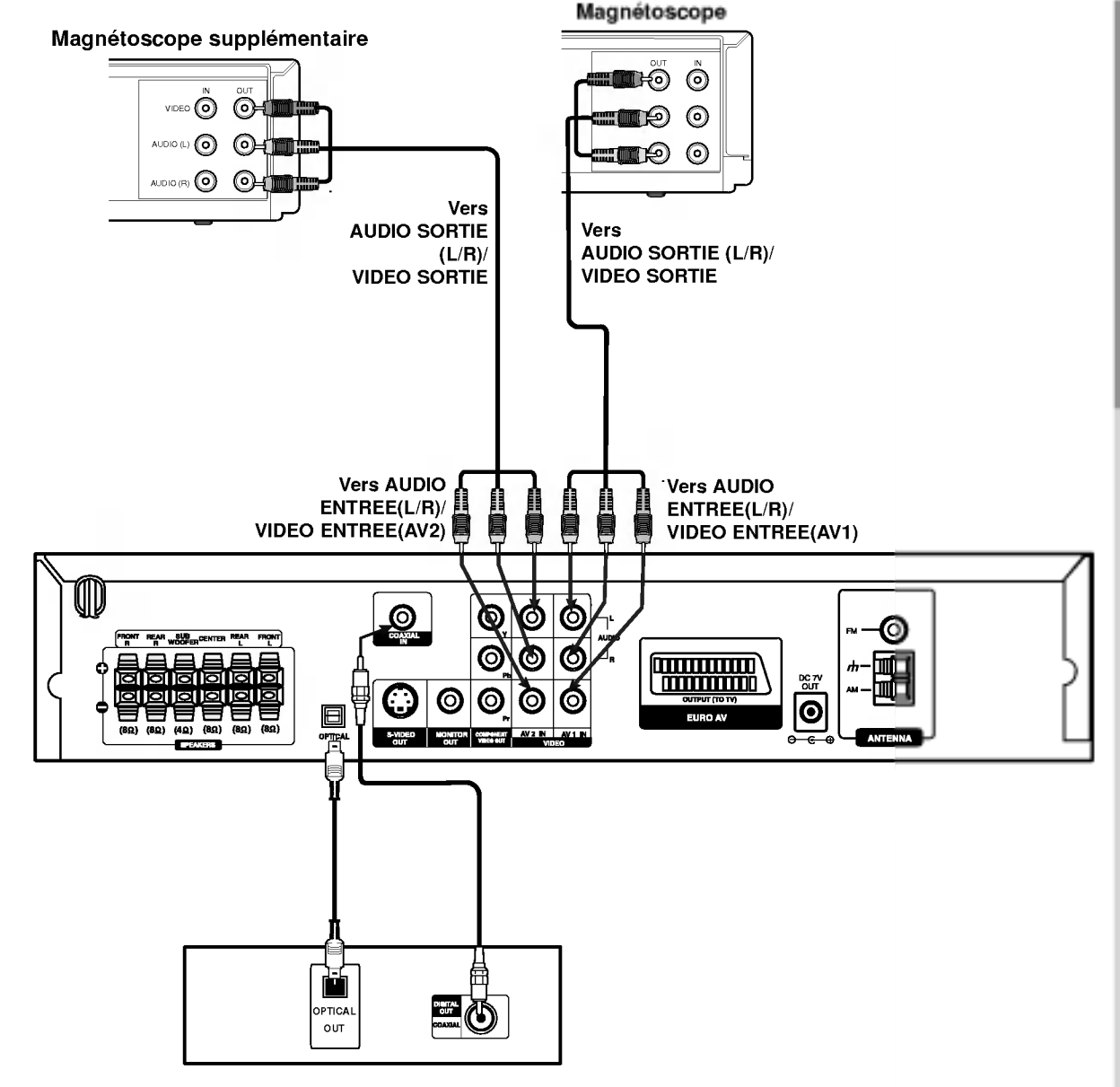

Lecteur DVD (ou appareil numérique, etc.)

#### Remarques

Si le format de sortie audio numérique ne correspond pas avec les capacités de votre appareil, le récepteur produit un son déformé puissant ou aucun son.

 $\odot$ 

#### Branchement des antennes

Brancher les antennes FM/AM fournies pour écouter la radio.

- Brancher le cadre AM au connecteur de cadre AM.
- Connectez l'antenne-cable FM au connecteur de l'antenne FM.  $\bullet$

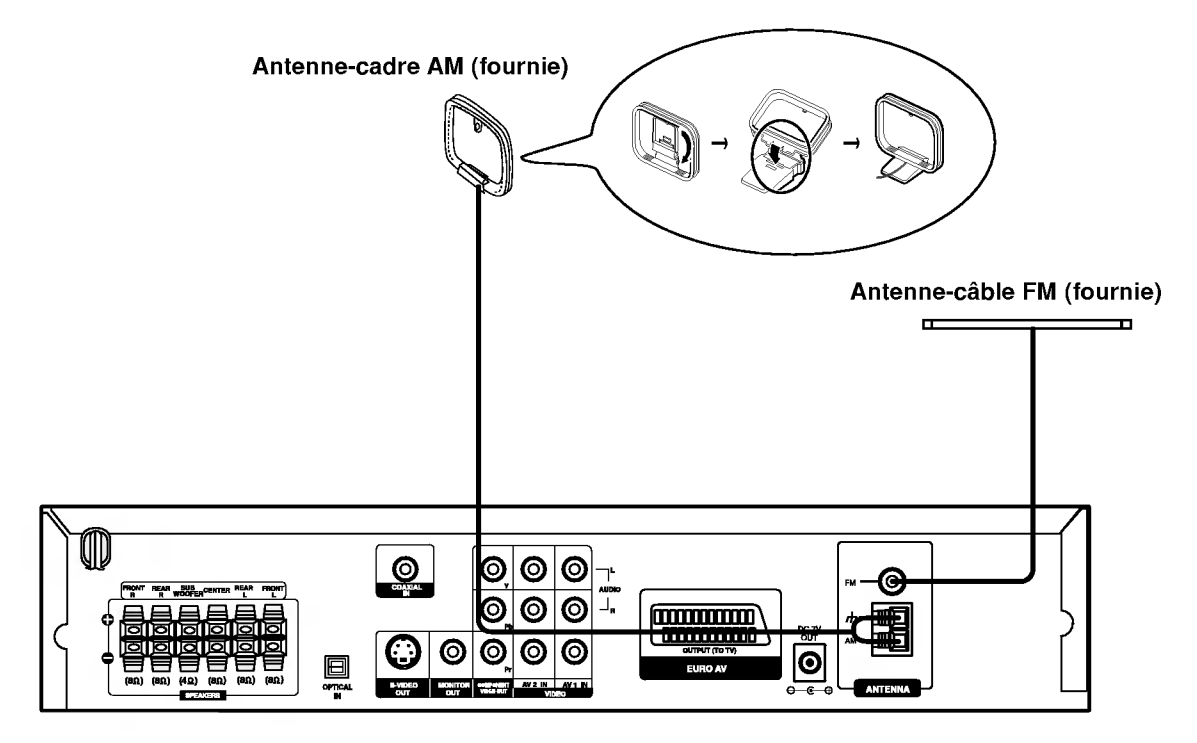

#### Remarques:

 $^\circledR$ 

- Pour empecher les interferences, eloignez l'antenne filaire AM du recepteur DVD et des autres elements.
- $\bullet$ Prenez soin de déplier entièrement l'antenne FM.
- $\bullet$ Après avoir connecté l'antenne FM, donnez-lui la position la plus horizontale possible.

## Connexion du pied d'enceinte

Les enceintes sont détachées des pieds d'enceinte.

Pour attacher l'enceinte au pied

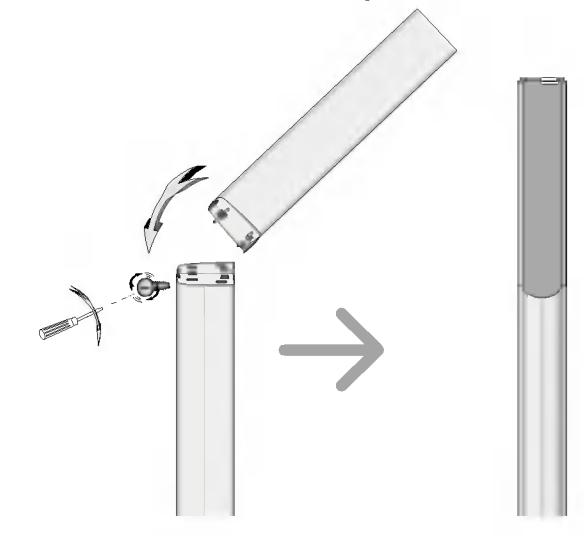

- $1$  Inclinez la partie avant supérieure et ensuite fixez le crochet dans le trou carré qui se trouve dans la partie inférieure.
- 2 Poussez la partie arrière supérieure dans la direction de la flèche de telle façon que les deux parties soient connectées.
- $\boldsymbol{3}$  Faites tourner la vis pour fixer les deux parties.

#### Pour detacher l'enceinte du pied

Suivez l'ordre inverse des opérations décrites dans la section 'Pour attacher l'enceinte au pied'.

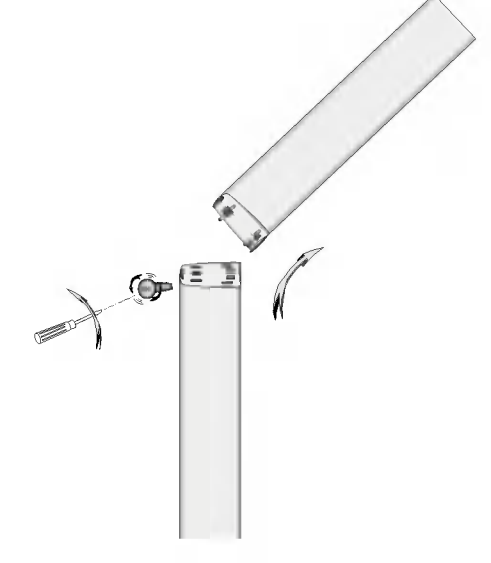

#### Reglage du canal de l'enceinte sans fil

Si un haut-parleur sans fil semblable se trouve à proximité, il peut se produire une interférence. Dans ce cas, passez sur un autre canal et éteignez <sup>l</sup>'appareil, puis allumez-le de nouveau.

A l'aide du commutateur de canal, réglez sur le même canal.

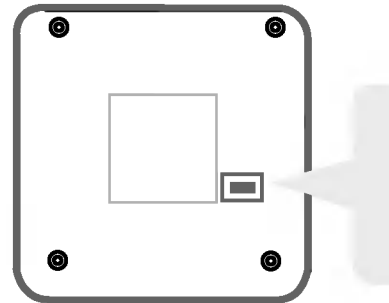

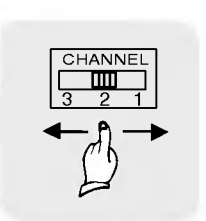

- Partie inférieure de l'émetteur
- Commutateur de canal

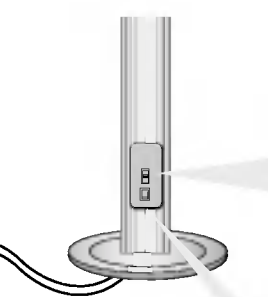

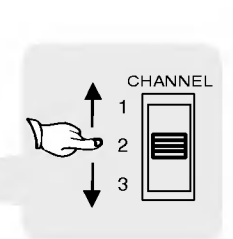

Commutateur de canal

Panneau arrière de l'enceinte sans fil droite

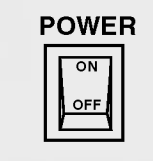

Interrupteur marche/arrêt

#### Remarques

Afin de faire fonctionner correctement <sup>l</sup>'appareil, les deux haut-parleurs sans fil de droite et de gauche doivent etre allumés.

Le son pourrait s'interrompre à cause de l'effet d'ondes radio externes.

 $\odot$ 

#### Branchement des haut-parleurs

- Branchez les haut-parleurs aux connecteurs des haut-parleurs avant (droite, gauche) ou au haut-parleur central.
- Branchez le caisson de basse au connecteur du haut-parleur grave.  $\bullet$
- Branchez le cordon d'alimentation du haut-parleur sans fil à la prise de courant, puis appuyez sur le bouton  $\bullet$ Marche/Arrêt du haut-parleur sans fil.
- Branchez l'adaptateur (DC 7V) à la prise de courant et à l'émetteur.
- $\bullet$ Branchez le câble de mise à terre à l'émetteur et aux connecteurs des haut-parleurs arrière (droite, gauche).
- Reglez la distance entre <sup>l</sup>'appareil et les haut-parleurs sans fil (droite, gauche), dans les 10m.  $\bullet$

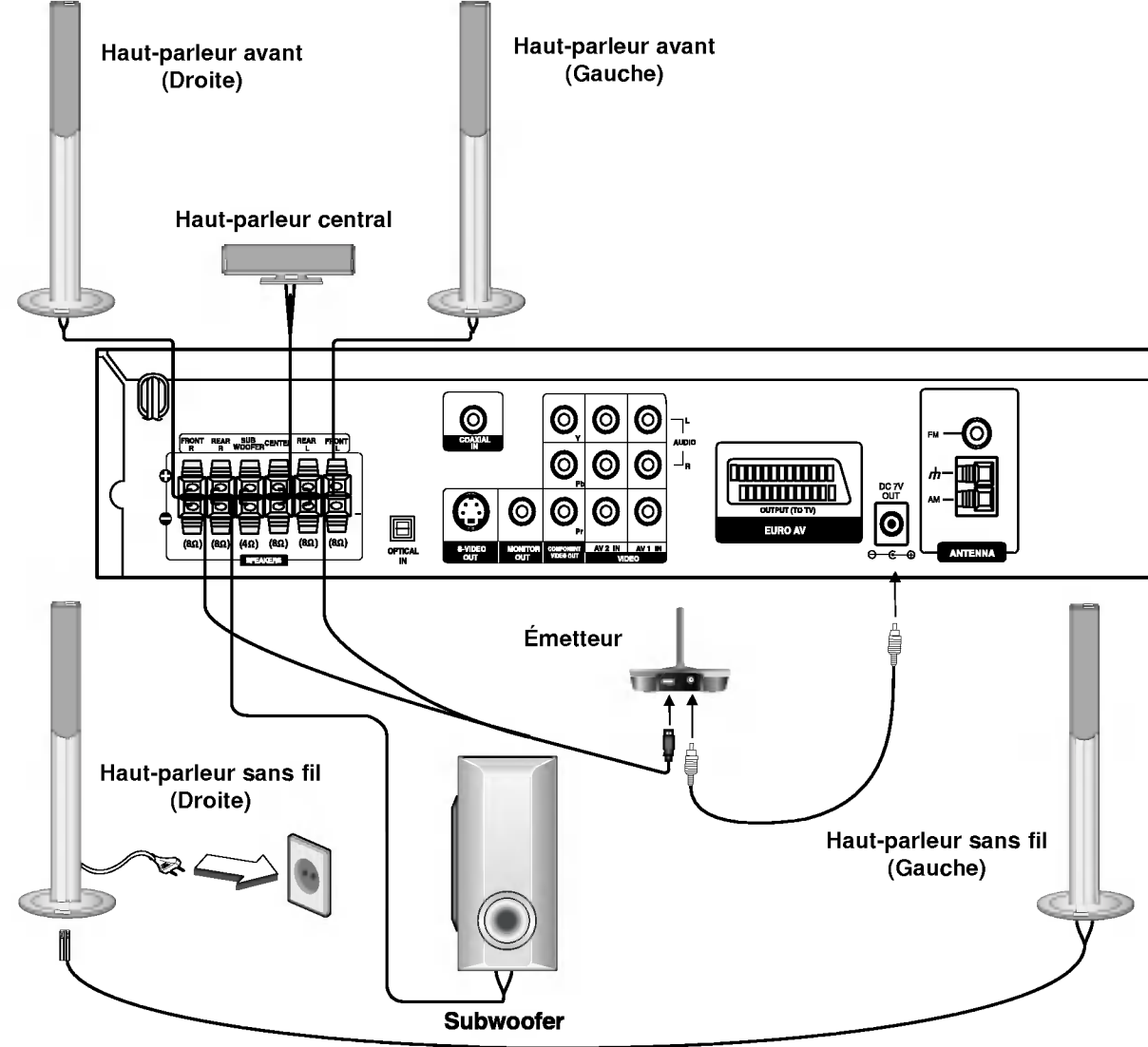

ത

- **Remarques:**<br>● La performance optimale ne peut être obtenue que si l'émetteur et l'enceinte sans fil sont placés à une distance allant des 2m aux 10m, car une defaillance de communication pourrait se produire <sup>s</sup>'ils sont places <sup>a</sup> une distance inferieure entre eux.
- Prenez soin de bien faire correspondre le cordon haut-parleur avec la borne adéquate sur les éléments: + avec + et avec --Si les cordons sont inversés, le son sera déformé et manquera de précision.
- $\bullet$ Si vous utilisez les haut-parleurs ayant des caractéristiques d'entrées minimales, réglez soigneusement le volume pour éviter un rendement excessif des haut-parleurs.
- Ne demontez pas le couvercle avant du haut-parleur.
- Il faut environ cinq secondes (et quelquefois plus) <sup>a</sup> l'emetteur et aux haut-parleurs sans fil (gauche, droite) pour communiquer entre  $\bullet$ eux.
- Quand <sup>l</sup>'appareil est eteint, l'emetteur s'eteint lui aussi automatiquement apres environ vingt secondes.
- Si un haut-parleur sans fil (gauche, droite) est eteint, les haut-parleurs ne fonctionneront pas.

#### A propos du noyau de ferrite

Assurez-vous de fixer le noyau de ferrite aux câbles des enceintes (pour la connexion à cette unité). Ce noyau de ferrite peut réduire les bruits.

#### Comment fixer le noyau de ferrite

- 1 Appuyez sur la piece <sup>d</sup>'arret [a] du noyau de ferrite pour <sup>l</sup>'ouvrir.
- Enveloppez trois fois le câble du caisson de basses sur le noyau de ferrite.
- $3$  Fermez le noyau de ferrite jusqu'à entendre un déclic.

#### Remarques:

Fixez le noyau de ferrite près de l'unité (Reportez-vous à la fig. 3 et au commentaire.).

# Positionnement des enceintes

Dans le cas d'une position normale utilisez les 6 enceintes (2 enceintes frontales, enceinte centrale, 2 enceintes arriere et caisson de basses).

1

2

3

8<del>888</del>

La longueur est ici aussi courte que possible

Si vous voulez obtenir un excellent son de basses, DTS digital surround (son d'ambiance numerique) ou Dolby Digital Surround, vous devrez connecter un caisson de basses.

#### ? Enceintes frontales

Suivant votre position d'écoute, placez les enceintes à une distance égale. Et en fonction de la position d'entendre, réglez l'espace entre les enceintes à 45 degrés.

#### ? Enceinte frontale

Le cas idéal est lorsque les enceintes centrales et les enceintes frontales sont à la même hauteur. Mais normalement on les place au-dessus ou au-dessous du téléviseur.

#### **Enceintes arrière**

Placez celle de gauche et celle de droite derrière la zone d'écoute. Ces enceintes recréent l'évolution du son et l'atmosphere requises pour la reproduction du son d'ambiance. Afin d'obtenir les meilleurs resultats, n'installez pas les enceintes arriere trop loin derriere la position d'ecoute, et installez-les au ou pres du niveau d'ecoute des auditeurs. Il sera egalement efficace d'orienter les enceintes arriere vers un mur ou vers le plafond pour qu'elles diffusent encore plus loin le son.

Dans le cas d'une piece de petites dimensions, et si l'audience est pres du mur arriere, placez les enceintes arriere opposees l'une contre l'autre et posez les enceintes arriere <sup>a</sup> environ 60-90 cm du niveau d'ecoute des auditeurs.

#### ? Caisson de basses

Il peut être placé dans n'importe quelle position frontale.

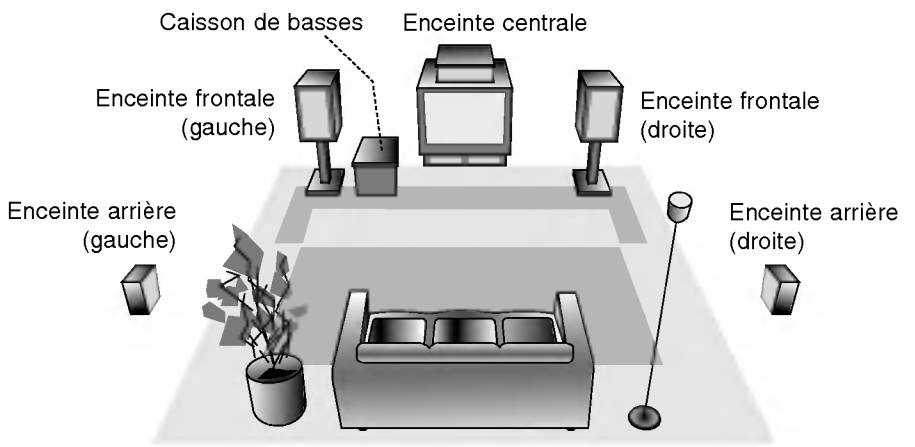

Exemple de positionnement des enceintes

#### Mini-glossaire des modes Audio Stream /flux audio/ & Surround /son d'ambiance

#### **dis**

Vous permet de profiter de canaux distincts 5.1 (ou 6) de haute qualité de son numérique provenant de sources de programmes DTS portant cette marque, comme des disques, des DVD et des disques compacts, etc. DTS Digital Surround fournit jusqu'a <sup>6</sup> canaux de son pur (identiques aux disques originaux) et il en résulte une clarté exceptionnelle dans un champ acoustique à 360 degrés. Le terme DTS est une marque déposée de DTS Technology, LLC. fabriquée sous licence de DTS Technology, LLC.

#### **DODIGITAL**

Le format Dolby Digital surround vous permet d'obtenir jusqu'a 5.1 canaux de son numerique surround <sup>a</sup> partir d'une source Dolby Digital. Si vous écoutez des DVD avec la marque " 用需 vous pouvez obtenir la meilleure qualité de son, la meilleure fidélité spatiale et une gamme dynamique améliorée.

#### **DIDPRO LOGIC**

Selectionnez ce mode lors de la lecture d'un film ou du canal Dolby Digital 2 qui porte la marque " <del>Massa</del>". Ce mode simule l'effet de l'environnement sonore d'une salle de cinéma ou d'un concert en direct, avec une intensité qui ne peut être obtenue qu'au moyen du mode DOLBY PRO LOGIC

SURROUND. L'effet du mouvement frontal/arriere/gauche/droit de l'image sonore, ainsi que le sens de la position déterminée dans l'image sonore, est beaucoup plus net et dynamique.

#### **DIDPROLOGIC (II)**

Dolby Pro Logic II crée cinq canaux de sortie à bande passante complete <sup>a</sup> partir de deux canaux de source. Il utilise un decodeur de surround matrix de grande purete qui extrait les proprietes spatiales de l'enregistrement original sans ajouter de nouveaux sons ou des colorations sonores

#### Mode MOVIE (FILM) :

Le mode Movie est utilisé pour les émissions de télévision et pour tous les programmes encodes en Dolby Surround. Le resultat est une directionnalite renforcee du champ sonore qui se rapproche de la qualite du son d'un canal distinct 5.1.

**Mode MUSIC (MUSIQUE) :**<br>Le mode Music est utilisé pour tous les enregistrements<br>musicaux en stéréo et il fournit un son large et profond.

#### Mode MATRIX:

Le mode Matrix est comme le mode Music sauf que l'enrichissement directionnel est éteint. Il est utilisé pour enrichir<br>les signaux mono en les faisant devenir "plus larges". Le mode<br>Matrix peut être aussi utilisé dans les systèmes automatiques<br>où les fluctuations de réc distorsions des signaux surround provenant d'un decodeur logique. La derniere "solution" pour une mauvaise reception FM pourrait etre simplement de forcer le son en mono.

#### 3D SURROUND

Cet appareil est capable de produire un effet de son d'ambiance 3D, en utilisant la technologie de 3D Surround Sound, qui simule une lecture audio multicanal <sup>a</sup> partir de deux haut-parleurs stereo classiques au lieu des cinq haut-parleurs ou plus normalement necessaires pour ecouter de l'audio multicanal sur un système Home cinéma. Cette fonction est disponible sur les disques DVD encodes de plages audio Dolby Pro Logic et Dolby Digital.

#### **BYPASS**

Le programme avec les signaux audio d'ambiance multicanaux (surround) reproduit la musique telle qu'elle a été enregistrée.

#### Mode son

Vous pouvez profiter du son surround en sélectionnant simplement les champs sonores pré-programmés selon le programme que vous souhaitez écouter.

#### A) En appuyant sur le bouton MODE SON (SOUND)

Chaque fois que vous appuyez sur le bouton SOUND, le mode son est changé dans l'ordre suivant : PRO LOGIC  $\rightarrow$  PLII MOVIE  $\rightarrow$  PLII MUSIC  $\rightarrow$ PLII MATRIX  $\rightarrow$  ROCK  $\rightarrow$  POP  $\rightarrow$  LIVE  $\rightarrow$  DANCE  $\rightarrow$ TECHNO  $\rightarrow$  CLASSIC  $\rightarrow$  SOFT  $\rightarrow$  3D SURROUND  $\rightarrow$ 

BYPASS .... (Cette fonction n'est disponible qu'en mode 2 canaux)

#### Astuces

- ROCK: Reproduit le son acoustique de la musique rock.
- POP: Reproduit le son acoustique de la musique pop.
- $\bullet$ LIVE: Reproduit le son acoustique d'un direct-live de 300 personnes.
- DANCE: Reproduit le son acoustique de la musique dance.
- TECHNO: Reproduit le son acoustique de la musique techno.
- CLASSIC: Reproduit le son acoustique de la musique d'orchestre.
- SOFT: Ideal pour les sons acoustiques plus doux.

#### B) En appuyant sur le bouton D<mark>OPL</mark> II

Chaque fois que vous appuyez sur la touche DOPLII , le mode son change dans l'ordre suivant :

PRO LOGIC  $\rightarrow$  PLII MOVIE  $\rightarrow$  PLII MUSIC  $\rightarrow$ PLII MATRIX  $\rightarrow$  ... BYPASS (Cette fonction n'est disponible qu'en mode 2 canaux)

#### Quand le DVD est introduit

Vous pouvez changer le mode son du DVD (Dolby Digital, DTS, PRO LOGIC, etc) en appuyant sur la touche AUDIO sur la télécommande pendant la lecture. Bien que le contenu des DVD change de disque à disque, nous expliquons ci-dessous le fonctionnement de base quand cette fonction est utilisée.

Chaque fois que vous appuyez sur la touche AUDIO, le mode son du DVD change dans l'ordre suivant :

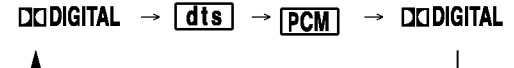

#### Pour votre référence

- .<br>L'ampli-syntoniseur DVD mémorise les réglages du dernier mode individuellement pour chaque source.
- ? Vous pouvez identifier le format d'encodage d'un logiciel en regardant son emballage.
	- Les disques Dolby Digital portent l'étiquette avec le logo.
	- Les programmes Dolby Surround portent l'étiquette avec le press logo.
	- Les disques DTS Digital Surround sont marqués avec DTS.

#### Remarque:

Mode Son n'est pas en service lors de l'utilisation des ecouteurs.

(ම

### Affichage à l'écran

Vous pouvez visualiser l'état général de lecture sur l'écran de votre téléviseur. Quelques sélections peuvent être modifiées à l'aide du menu. Pour vous servir de l'affichage sur écran:

- 1. Appuyez sur DISPLAY lors de la lecture.
- 2. Appuyez sur  $\blacktriangle$  /  $\nabla$  pour choisir un item. L'item choisit est remarqué.
- 3. Appuyez sur  $\blacktriangleleft$  /  $\blacktriangleright$  pour modifier la configuration. Vous pouvez vous servir des touches numériques, si possible. (par exemple pour introduire un numéro de titre). Pour quelques fonctions, appuyez sur ENTER pour exécuter la configuration.

#### Remarques:

- · Quelques disques risquent de ne pas posséder les caractéristiques mentionnées ci-dessous.
- ? Si vous n´appuyez sur aucune touche en 10 secondes, l'affichage sur l'écran disparaît.

#### Icônes de Champs de Rétroaction Temporaires

- ™ Répéter titre
- <sub>ѧ-в</sub> Répéter séquenc
- 1/9 Introduire un marqueur 降一
- MARKER SEARCH<sub>e</sub> Menu de recherche des marqueurs
- Reprendre la lecture à partir de ce point
- $\circ$ Action interdite ou non disponible

#### Exemple: Affichage sur écran lors de la lecture d´un disque DivX video

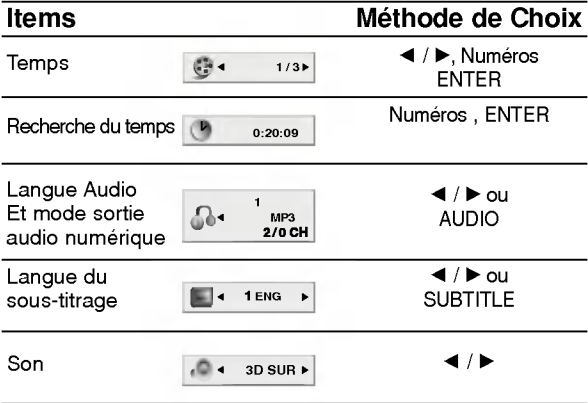

#### Exemple: Affichage sur écran lors de la lecture d´un DVD.

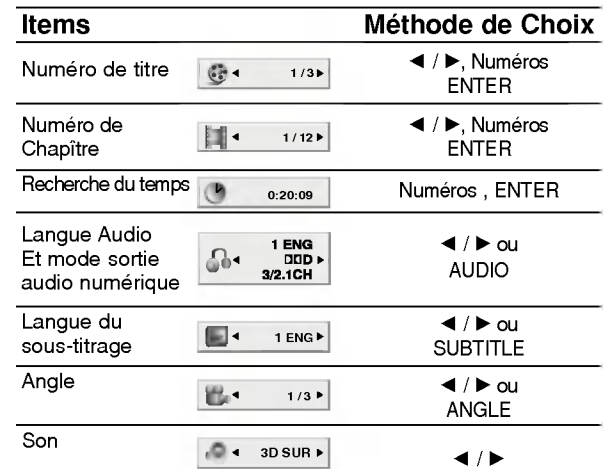

#### Exemple: Affichage sur écran lors de la lecture d´un VCD

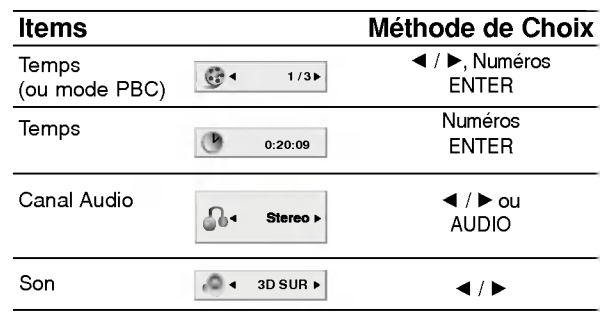

#### Exemple: Affichage sur Ecran pendant la lecture d'un DVD Audio

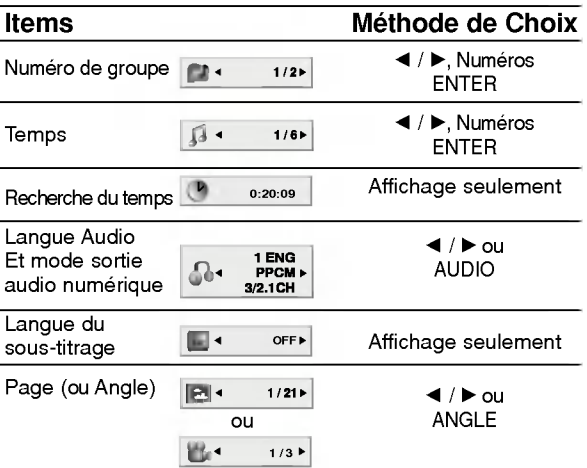

 $\binom{1}{2}$ 

#### Configuration initiale

En vous servant du menu Setup (configuration), vous pouvez réaliser de divers réglages à des items tels que l´image et le son. En outre, vous pouvez choisir une langue pour les sous-titres et le menu de configuration. Se reporter aux pages 18 à 21 pour avoir plus de details sur les items du menu Setup.

#### Pour afficher et effacer le menu:

Appuyez sur SETUP pour montrer le menu. Si vous appuyez une autre fois sur SETUP, vous retournez <sup>a</sup> l'écran initial.

#### Pour passer au niveau suivant: Appuyez sur ▶ de la télécommande.

Pour revenir au niveau antérieur: Appuyez sur < de la télécommande.

#### **Opération Générale**

- 1. Appuyez sur SETUP. Le menu de configuration apparaît affiché.
- 2. Employez  $\blacktriangle$  /  $\nabla$  pour choisir l'option désirée, appuyez après sur  $\blacktriangleright$  pour passer au deuxième niveau. L'écran affiche la configuration actuelle pour l'item choisi, de même que pour la configuration alternative.
- 3. Employez  $\triangle$  /  $\nabla$  pour choisir la deuxième option désirée, appuyez après sur  $\blacktriangleright$  pour passer au troisieme niveau.
- 4. Employez  $\triangle$  /  $\nabla$  pour choisir la configuration désirée, appuyez après sur ENTER pour confirmer votre choix. Quelques selections demandent des procédures supplémentaires.
- 5. Appuyez sur SETUP ou PLAY pour quitter le menu de Configuration.

#### LANGAGE

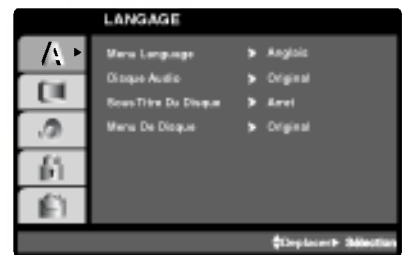

#### Langage Menu

Choisissez une langue pour le menu de configuration et l'affichage sur écran.

#### Disque Audio / Sous-titre / Menu QVD-V QVD-A

Choisissez la langue de votre préférence pour la piste audio (audio du disque), les sous-titres et le menu du disque.

Original: Il fait référence à la langue originale dans laquelle le disque a été enregistré.

Other - (Autre): Pour choisir une autre langue, appuyez sur les touches numériques, après sur ENTÉR pour introduire le numéro correspondant à 4 chiffres selon la liste de codes des langue dans le chapitre de référence. Si vous introduisez un code de langue incorrect, appuyez sur CLEAR.

#### AFFICHAGE

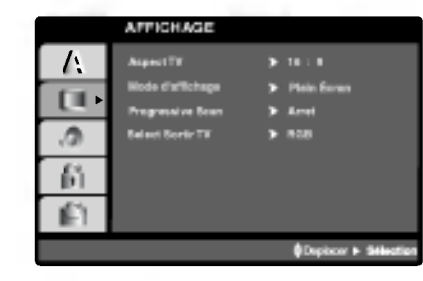

#### Aspect TV **DVD-V** DVD-A

4:3: Choisissez-le lorsque l'appareil est raccordé à un moniteur TV de taille standard 4:3 .

16:9: choisissez-le lorsque l'appareil est raccordé à un moniteur TV grand écran de 16:9

#### Mode D'affichage **DVD-V DVD-A**

La configuration mode d'écran fonctionne uniquement lorsque le mode d'Aspect du Téléviseur est en "4:3"

Letterbox -(Boîte à lettres): Montre une image large avec des bandes en haut et en bas de l'écran.

Panscan: Montre automatiquement l'image large sur la totalité de l'écran et coupe les bords excédants.

#### Scan Progressif

Le Balayage Progressif Vidéo vous offre la plus haute qualité en images avec moins de scintillement. Si vous utilisez les prises Composant Video pour connexion à un téléviseur ou moniteur qui est compatible avec un signal de balayage progressif, réglez le Balayage Progressif sur la position On (marche).

#### Pour mettre en marche le Balayage Progressif:

Reliez la sortie composant du DVD à l'entrée de votre moniteur/téléviseur, réglez votre téléviseur ou moniteur pour l'Entrée Composant.

1. Selectionnez "Progressive Scan" du menu DISPLAY puis appuyez sur  $\blacktriangleright$ .

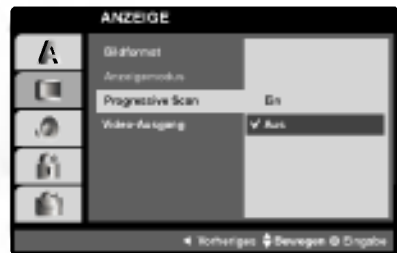

- 2. A l'aide des boutons ▲ / ▼, sélectionnez "Marche".
- 3. Appuyez sur ENTER pour confirmer votre selection. Le menu de confirmation s'affichera.

#### Remarques:

- Si votre téléviseur n'accepte pas le format Balayage Progressif, l'image apparaîtra brouillée si vous essayez d'utiliser le Balayage Progressif du recepteur de DVD.
- 4. Lors que le menu de confirmation apparait sur votre écran, l'option Annuler (Cancel) est remarquée par défaut. Utilisez les boutons </br/>/> pour remarquer Entrée.
- 5. Si vous appuyez sur ENTER le recepteur sera réglé en mode Balayage Progressif.

#### Précaution:

Une fois le réglage pour la sortie à balayage progressif introduit, l'image ne sera visible que sur un téléviseur ou moniteur compatible avec le balayage progressif. Si vous réglez le Balayage Progressif sur la position On (marche) par erreur, vous devrez rétablir l'unité. D'abord, enlevez le disque du recepteur de DVD. Ensuite, appuyez encore une fois sur STOP (■) et maintenez-le enfoncé pendant cinq secondes avant de le lacher. La sortie vidéo sera rétabli à l'état initial, et l'image sera à nouveau visible sur un téléviseur ou moniteur analogique conventionnel.

#### Select Sortir TV

Réglez les options Sélection de Sortie TV du recepteur selon le type de raccordement de TV.

RVB : Quand votre TV est reliée au jack de SCART (signal de RVB).

YPbPr : Quand votre TV est reliée aux jacks de COMPONENT VIDEO OUT/PROGRESSIVE SCAN sur le lecteur de DVD.

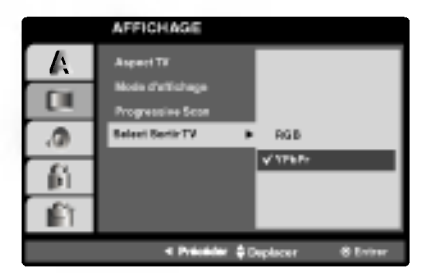

#### AUDIO

Chaque disque DVD possède une variété d'options de sortie audio. Introduisez les options AUDIO du lecteur selon le type de système audio dont vous vous servez.

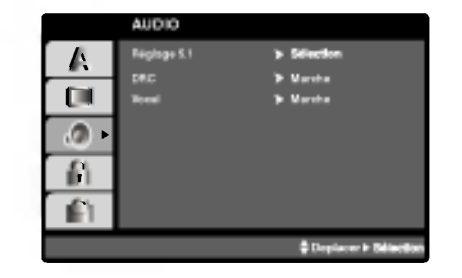

5.1 Réglages des haut-parleurs **DVD-V DVD-A DivX** Sélectionnez les réglages des haut-parleurs, incluant la balance du volume et le delai de transit, ou testez les réglages des haut-parleurs. Les réglages de hautparleurs ne sont activés qu'en mode de sortie multiplex analogique. (Reportez-vous <sup>a</sup> "Reglages des haut-parleurs" la page 33.)

#### Commande de plage dynamique (DRC) DVD-V DVD-A DivX

Il est possible, en format DVD\*1 d'entendre la plage son d'un programme dans la présentation la plus précise et la plus réaliste possibles grâce à la technologie audio numérique.

Toutefois, vous pouvez souhaiter compresser la plage dynamique de la sortie audio (la différence entre les sons les plus forts et les plus faibles). Alors, vous etes en mesure d'écouter un film à un volume plus faible sans perdre la clarté du son. Pour obtenir cet effet, réglez la DRC sur Marche.

\*1: uniquement pour Dolby Digital

#### Vocal **DVD-V**

Mettez uniquement en mode vocal si un DVD de karaoke multicanal est en lecture. Les canaux de karaoké du disque sont alors mélangés à un son stéréo normal.

#### BLOQUE (Contrôle des parents)

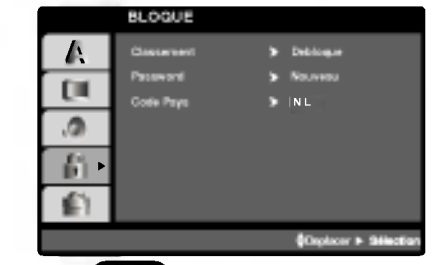

#### Classement WDV

Quelques films comportent des scènes non appropriées pour des mineurs. Plusieurs de ces disques possedent de l´information concernant le contrôle de la part des parents applicable à tout le disque ou à certaines scènes du disque. Les films et les scènes sont classés de 1 à 8, selon le pays. Quelques disques proposent comme alternative des scènes plus adéquates.

La caractéristique du contrôle des parents vous permet de bloquer l'accès à des scènes se trouvant au-dessous du niveau d´interdiction de votre choix, en prévoyant de cette manière que vos enfants puissent voir du materiel que vous considerez inapproprie.

- 1. Choisissez "Classement" sur le menu BLOQUE appuyez après sur  $\blacktriangleright$
- 2. Pour accéder aux caractéristiques Classement, Mot De Passe et Code Pays vous devez introduire le code de sécurité à 4 chiffres que vous avez choisi. Si vous ne l´avez pas encore choisi, on vous demande de le faire. Introduisez un code à 4 chiffres et appuyez sur ENTER. Introduisez-le encore une fois et appuyez sur ENTER pour le vérifier. Si vous vous trompez avant d´appuyer sur ENTER, appuyez sur CLEAR.
- 3. Choisissez un niveau de 1 à 8 à l'aide des touches  $\blacktriangle$  /  $\nabla$ .

Classement 1-8: Le niveau un (1) a le plus grand nombre de restrictions et le niveau huit (8) est le moins sévère.

#### Debloque

Si vous choisissez debloque, le contrôle des parents n'est pas activé et le disque peut être lu en entier.

#### Remarque:

Si vous choisissez un niveau d´interdiction pour le recepteur toutes les scenes du disque seront lues selon le même classement voire plus sévère. Les scènes ayant un niveau d´interdiction majeur ne sont pas lues sauf s´il existait une scène alternative disponible sur le disque. La scène alternative doit posséder le même niveau d´interdiction voire plus bas. Si l´on ne trouve pas de scène alternative adéquate, la lecture s'arrête. Vous devez introduire votre mot de passe à 4 chiffres ou changer le niveau de classement afin d´effectuer la lecture du disque.

4. Appuyez sur ENTER pour confirmer votre choix de niveau d'interdiction, appuyez après sur SETUP pour quitter le menu.

#### Mot de Passe (Code de Sécurité)

Vous pouvez introduire ou modifier un mot de passe.

- 1. Choisissez Password sur le menu BLOQUE appuyez après sur  $\blacktriangleright$ .
- 2. Suivez l'étape 2 telle qu'elle est affichée à gauche (Classement). "changer" s´allume ou "nouveau".
- 3. Introduisez le nouveau code à 4 chiffres, appuyez après sur ENTER. Introduisez-le encore une fois pour le vérifier.
- 4. Appuyez sur SETUP pour quitter le menu.

#### Si vous oubliez votre Code de Sécurité

Si vous oubliez votre Code de Sécurité, vous pouvez l'effacer à partir des indications suivantes:

- 1. Appuyez sur SETUP pour afficher le menu Setup.
- 2. Introduisez le numéro à 6 chiffres "210499" et le code de sécurité est ainsi effacé.
- 3. Introduisez un nouveau code tel qu´il est decrit cidessus.

#### Code Pays **WID-**

Introduisez le code du pays/zone dont les normes ont été employées pour classer le disque de vidéo DVD, selon la liste du chapitre de référence.

- 1. Choisissez "Code Pays" sur le menu BLOQUE, appuyez après sur  $\blacktriangleright$ .
- 2. Suivez l'étape 2 telle qu'elle est affichée à gauche (Classement).
- 3. Choisissez le premier caractère à l'aide des touches  $\blacktriangle$  /  $\nabla$ .
- 4. Appuyez sur ENTER et choisissez le deuxième caractère à l'aide des touches  $\blacktriangle / \blacktriangledown$ .
- 5. Appuyez sur ENTER pour confirmer votre code du pays.

#### AUTRES

Les réglages pour PBC, Auto Play et DivX(R) VOD peuvent être changés.

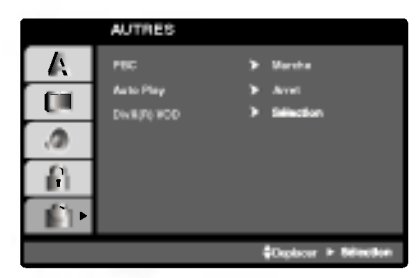

#### PBC VCD

Mettre le contrôle de lecture (PBC) en Marche ou Arret.

Marche: Les CD vidéo ayant PBC sont lus selon le PBC.

Arret: Les CD vidéo ayant PBC sont lus de la même maniere que les CD audio.

#### Auto Play **DVD-V**

Vous pouvez configurer votre recepteur DVD de sorte qu'un disque DVD commence à être lu automatiquement dès que vous l'introduisez dans le boîtier.

Si le mode Auto Play est en Marche, ce lecteur DVD cherchera le titre dont le temps de lecture est le plus long et en effectuera la lecture automatiquement.

Marche: Fonction Auto Play activée.

Arret: Fonction Auto Play désactivée.

#### Remarque:

• La fonction Auto Play risque de ne pas fonctionner pour quelques DVD.

#### DivX(R) VOD DivX

Vous pouvez montrer le numéro d'enregistrement DRM (gestion numérique des droits) du DivX uniquement pour votre unité.

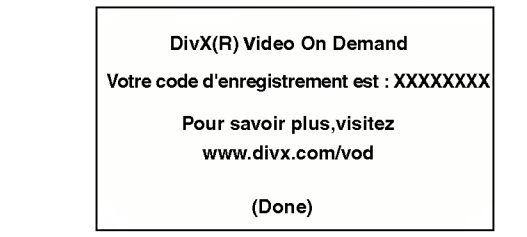

Le numéro d'enregistrement est utilisé pour l'agent gestionnaire de VOD (vidéo à la demande). Vous pouvez acheter ou louer un fichier vidéo crypté.

#### Remarques:

Si vous louez un fichier DivX VOD, il y a plusieurs options de limites de visionnement comme montré cidessous.

? Affichage du nombre de fois que vous pouvez regarder le fichier.

View DivX(R) VOD Rental

This rental has 3 views left.

Do your want to use one of your <sup>3</sup> views now?

(Yes) (No)

• La période de location a expirée.

Rental Expired

(Done)

? Affichage d'erreur d'autorisation.

# Authorization Error

This player is not authorized to play this video.

(Done)

# **Opération**

#### Lecture d´un DVD ou CD Video

#### Configuration pour la Lecture

- 1. Allumez votre téléviseur et sélectionnez la source d'entrée vidéo raccordée au lecteur.
- 2. Allumez le systeme audio (si possible) et sélectionnez la source d'entrée raccordée au lecteur.
- 3. Appuyez sur OPEN/CLOSE pour ouvrir le boitier, introduisez le disque en ayant soin de placer la surface de lecture vers le bas.
- 4. Appuyez sur OPEN/CLOSE pour refermer le boîtier. La lecture est enclenchée automatiquement. Le cas échéant, appuyez sur PLAY.

Dans quelques cas, il se peut que le menu du disque apparaisse affiché sur l'écran:

#### **DVD-V**

Appuyez sur les touches  $\blacktriangle \blacktriangleright \blacktriangle \blacktriangledown$  pour choisir le titre/chapitre désiré, et appuyez après sur ENTER pour commencer. Appuyez sur TITLE ou DVD MENU pour retourner au menu d'écran.

#### DVD-A

Utilisez les boutons  $\blacktriangle \blacktriangleright \blacktriangle \blacktriangledown$  pour choisir l'option que vous désirez, puis appuyez sur ENTRÉE (ENTER) pour afficher <sup>l</sup>'option.

#### (VCD)

Appuyez sur les touches numériques pour choisir le numéro de piste désirée et appuyez sur RETURN pour retourner au menu d'écran. Les réglages du menu et les procédures de fonctionnement peuvent différer. Suivez les indications affichées sur le menu. Vous pouvez aussi mettre le PBC en Arret (Voir "PCB" page 21).

#### Remarques:

- Si l'interdiction pour enfants est activée et le disque n´est pas conforme au niveau du classement, vous devez introduire votre mot de passe. (Voir "BLOQUE" page 20).
- Les DVD peuvent posséder un code de région. Votre appareil n´est pas effectuer la lecture des disques comportant un code différent à celui de votre lecteur. Le code de région de cet appareil est 2 (deux).

## **Fonctions Générales**

#### Remarques:

? Sauf indication contraire, on se sert de la télécommande pour toutes les opérations décrites dans ce mode d´emploi. Quelques fonctions peuvent être disponibles sur le menu du réglage initial.

#### Passer à un autre TITRE/GROUPE DVD-V DVD-A

Lorsque le disque comporte plusieurs titres, on peut lire un autre titre. Appuyez sur DISPLAY tant que la lecture est arrêtée et puis sur la touche numérique correspondante (0-9) ou appuyez sur  $\blacktriangleleft$  /  $\blacktriangleright$  pour passer à un autre titre.

Tant que la lecture est arrêtée, vous pouvez effectuer la lecture de n'importe quel titre en introduisant son numéro.

#### Déplacement sur un autre CHAPITRE/PLAGE DVD-V DVD-A VCD DIVX

Lorsqu'un disque a un titre à plusieurs chapitres on peut passer à un autre chapitre/piste en respectant les étapes suivantes:

- ? Appuyez sur SKIP  $\blacktriangleleft$  ou  $\blacktriangleright$  lors de la lecture afin de choisir le chapitre/piste suivant(e) ou pour retourner au debut du chapitre/piste actuel(le).
- ? Appuyez sur SKIP  $\blacktriangleleft$  deux fois brièvement pour retourner au chapitre/piste précédent(e).
- Pour passer directement à un chapitre quelconque lors de la lecture du DVD, appuyez sur DISPLAY et appuyez sur ▲ ▼ pour sélectionner l'icône du chapitre/piste. Après, introduisez le numéro du chapitre/piste ou employez  $\blacktriangleleft/\blacktriangleright$ .

Recherche **OVEY OVEA VCD OFX**<br>1. Appuyez et maintenez appuyée SKIP/SCAN **I<4** 1. Appuyez et maintenez appuyée SKIP/SCAN I la lecture.

- Le lecteur passe maintenant au mode SEARCH (RECHERCHE).<br>2. Appuyez sur SKIP/SCAN **I<4** ou ►■ à plusieurs reprises pour selectionner la vitesse voulue : DVD, Disque DivX; X2, X4, X16 ou X100 Video CD; X2, X4 ou X8
- 3. Pour quitter le mode SEARCH, appuyez sur PLAY.

#### Remarque:

? Quand vous utilisez un disque audio DVD qui contient des images, cette opération peut être permise dans certains segments d'image.

#### Changement du Canal Audio

Appuyez sur AUDIO à plusieurs reprises lors de la lecture pour entendre un canal audio différent (Stéréo, Droit ou Gauche).

 $\left( 22\right)$ 

#### Image Immobilisée et Lecture Trame par

#### Trame DVDV DVD-A VCD DivX

- 1. Appuyez sur PAUSE/STEP de la télécommande lors de la lecture. Avancez l´image trame par trame en exercant des pressions successives sur PAUSE/STEP.
- 2. Pour quitter le mode d'image immobilisée, appuyez sur PLAY.

#### Note:

Quand vous utilisez un disque audio DVD qui contient des images, cette opération peut être permise dans certains segments d'image.

#### RALENTI WEV WEA VCD DIVX

- 1. Appuyez sur SLOW SCAN  $\blacktriangleleft$  ou  $\blacktriangleright$  + pendant la lecture.
- Le lecteur entre dans le mode SLOW (RALENTI)
- Le lecteur entre dans le mode SLOW (RALENTI)<br>2. Utilisez SLOW SCAN << ou > + pour sélectionner la vitesse souhaitée : < 1/16, < 1/8,  $\triangleleft$  1 1/4 or  $\triangleleft$  1 1/2 (arrière), ou I $\triangleright$  1/16, I $\triangleright$  1/8, I $\triangleright$ 1/4 or  $\mathbf{I}$  1/2 (avancement).

Avec des disques DivX et des CD vidéo, la vitesse de ralenti change: **I>** 1/16, **I>** 1/8, **I>** 1/4 ou **I>** 1/2 (avance).

3. Pour retourner à la lecture normale, appuyez sur  $PLAY.$ ( $\blacktriangleright$ ).

#### Remarque:

- La lecture au ralenti en arrière n'est pas possible sur un CD video.
- ? Quand vous utilisez un disque audio DVD qui contient des images, cette opération peut être permise dans certains segments d'image.

#### Repeter A-B DVD-V DVD-A VCD DivX

Pour répéter une séquence.

- 1. Appuyez sur A-B au point où l'on veut que la lecture en reprise commence. "A\* " est affiche momentanément sur l'écran de votre TV.
- 2. Appuyez sur A-B à nouveau au point où l'on veut que la lecture en reprise finisse. "A B" est affiché momentanément sur l'écran de votre TV et commence à répéter la séquence.
- 3. Appuyez sur A-B <sup>a</sup> nouveau pour annuler.

#### Répéter WEV WEA VCD DivX

On peut lire sur un disque un titre/chapitre/tout/piste/ groupegroupe. Appuyez sur REPEAT lors de la lecture pour choisir le mode de répétion désiré.

#### Disques Vidéo DVD-Répéter Chapitre/Titre/ Off (Arret)

- Chapitre: répète le chapitre actuel.
- · Titre: répète le titre actuel.
- Arret: n'effectue pas de lecture à répétition.

#### Disques Video, Disques DivX - Repeter Piste/ Tout / Off (Arret)

- · Piste: répète la piste actuelle.
- Tout: répète toutes les pistes dans un disque
- Arret: n'effectue pas de lecture à répétition.

#### Disques DVD Audio -- Répétition d'une Piste / Répétition d'un Groupe / Off [Désactivé]

- · Piste: répète la piste actuelle.
- · Groupe: répétition du Groupe actuel.
- Arret: n'effectue pas de lecture à répétition.

#### Remarques:

- Pour un disque vidéo ayant PBC, on doit mettre le PBC en Off sur le menu du réglage initial pour se servir de la fonction de répétition. (Voir "PBC" page 21).
- Si vous appuyez sur SKIP (>>I) une fois lors de la répétition de lecture d'un Chapitre (Piste), celle-ci est annulée.

#### Environnement 3D WAY VOD DivX

Pour produire un effet surround 3D qui simule l'audio multicanaux à partir de deux enceintes (au lieu des cinq ou plus enceintes normalement requises pour l'audio multicanaux à partir d'un système cinéma maison)

- 1. Appuyez sur DISPLAY en cours de lecture.
- 2. Utilisez ▲ ou ▼ pour sélectionner l'option de son. L'option de son sera remarquée.
- 3. Utilisez < ou ▶ pour sélectionner "3D SUR". Pour annuler l'effet Surround 3D, sélectionnez "Normal".

#### Recherche par l'heure WAV VCD DIVX

Pour démarrer la lecture d'un disque à une heure quelconque choisie:

- 1. Appuyez sur DISPLAY en cours de lecture. La boite recherche par l'heure montre le temps de lecture écoulé.
- 2. Appuyez sur ▲ / ▼ pour sélectionner l'icône de l'horloge et le message "-:--:--" s'affichera.
- 3. Introduisez l'heure de demarrage requise en heures, minutes et secondes de gauche <sup>a</sup> droite. Si vous vous trompez de numéros, appuyez sur CLEAR pour effacer les numéros que vous avez introduit. Puis introduisez les numéros corrects.
- 4. Appuyez sur ENTER pour confirmer. Le lecture démarrera à l'heure sélectionnée.

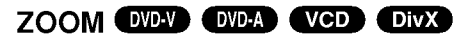

Utilisez le zoom pour élargir l'image vidéo.

- 1. Appuyez sur ZOOM lors de la lecture ou image immobilisée pour activer la fonction du Zoom. L'encadré est affiché momentanément à l'angle droit inférieur de l'image.
- 2. <sup>A</sup> chaque fois que vous appuyez sur le bouton ZOOM l'écran du téléviseur change suivant cette séquence: taille 100%  $\rightarrow$  taille 400%  $\rightarrow$  taille 1600%  $\rightarrow$  mode ajustement à l'écran  $\rightarrow$  taille 100% Mode ajustement à l'écran:

Vous pouvez changer la maniere dont l'image s'affiche à l'écran lors de la lecture d'un DVD vidéo. Appuyez sur ▲▼ pour sélectionner parmi Normal, Amélioré et Maximum.

- 3. Employez les touches  $\blacktriangle \blacktriangleright \blacktriangle \blacktriangledown$  pour bouger à l'intérieur de l'image élargie.
- 4. Pour revenir au mode de lecture normal, appuyez <sup>a</sup> plusieurs reprises sur les boutons CLEAR.

#### Remarque:

- Le zoom risque d'être inopérant pour quelques DVD.
- Le mode ajustement à l'écran peut être utilisé pour la lecture de disques DVD, disques EV (enregistrement video) et fichiers video.

### Recherche du Marqueur

#### DVD-V VCD DivX

#### Pour introduire un Marqueur

On peut enclencher la lecture depuis neuf points mémorisés au maximum. Pour introduire un marqueur, appuyez sur MARKER au point désiré du disque. L'icône du Marqueur est affiché brièvement sur le moniteur TV. Répétez cela afin d'introduire les neuf marqueurs.

#### Pour retourner à une Scène Marquée ou l'effacer

- 1. Pendant la lecture, appuyez sur SEARCH. Le menu de recherche du marqueur est affiché sur l'écran.
- 2. Appuyez sur  $\blacktriangleleft$  /  $\blacktriangleright$  pendant 10 secondes pour choisir le numéro de marqueur auquel vous voulez retourner ou celui que vous désirez effacer.
- 3. Appuyez sur ENTER et la lecture commencera depuis la scène marquée. Ou bien appuyez sur CLEAR et le numéro du marqueur sera effacé sur la liste.
- 4. On peut lire une scène marquée quelconque en introduisant son numéro sur le menu de recherche du marqueur.

#### PAUSE DVDV OVDA VCD DIVX

- 1. Appuyez sur PAUSE/STEP lors de la lecture.
- 2. Pour reprendre la lecture, appuyez sur PLAY, ENTER ou appuyez sur PAUSE/STEP <sup>a</sup> nouveau.

#### Fonctions Speciales du DVD

# Vérification des contenus des disques<br>DVD: Menus

Les DVD peuvent comporter des menus donnant accès à des fonctions spéciales. Pour vous servir du menu du disque, appuyez sur DVD MENU. Introduisez le numero correspondant ou bien les touches  $\blacktriangle \blacktriangleright \blacktriangle \blacktriangleright$  pour sélectionner votre choix. Appuyez après sur ENTER.

#### Menu Titre **EXPAY** EXP-A

- 1. Appuyez sur TITLE. Si le titre actuel comporte un menu, celui-ci sera affiché sur l'écran. Autrement, c´est le menu du disque qui pourra apparaitre sur l'écran
- 2. Le menu offre des fonctions telles que des angles de visionnement, des langues audio et des options de sous-titres et chapitres pour le titre.
- 3. Appuyez sur TITLE pour quitter.

#### Menu du Disque WAY WAY

Appuyez sur MENU et le menu du disque sera affiché. Appuyez à nouveau sur MENU pour quitter.

#### Changements des Angles **OVEY** OVER

Si le disque comporte des séquences tournées simultanément de différents angles, on peut changer l´angle de visionnement lors de la lecture. Exercez des pressions successives sur ANGLE pendant la lecture pour choisir l'angle désiré. Observez que le numéro d'angle actuel soit affiché sur l'écran.

#### Conseil:

L´indicateur de l´angle clignotera sur le moniteur TV lors des scènes tournées des angles multiples afin de vous indiquer la possibilité de changement l'angle de visionnement.

# Changement de la Langue Audio

Appuyez sur AUDIO à plusieurs reprises lors de la lecture pour entendre une langue audio ou une piste audio différente. Avec des disques DVD-RW enregistrés en mode EV (enregistrement vidéo) qui ont les deux types de canaux audio: le principal et le blilingue, vous pouvez basculer entre Principal (main) (L), et Bilingue (bilingual) (R), ou un mélange des deux (Principal + Bilingue) en appuyant sur AUDIO.

#### Sous-titres **OVD-V** DivX

Appuyez sur S-TITLE à plusieurs reprises lors de la lecture pour visualiser les différentes langues de sous-titres.

#### Remarques:

- Le fichier sous-titres du fichier DivX n'est affiché que pour les formats smi, srt et sub.
- ? <sup>S</sup>'il <sup>n</sup>'y <sup>a</sup> aucune information ou qu'il <sup>y</sup> <sup>a</sup> un code qui ne peut pas etre lu sur un fichier DivX, le numero "1" est affiché.

#### Disques DVD Audio

Le DVD audio est un nouveau format de disque construit à partir du succès du DVD pour offrir de la haute qualité en audio multicanal pour une nouvelle expérience en qualité audio. Un disque DVD audio peut être identifié par le logo DVD audio sur la pochette du disque ou sur le disque lui-même.

Le format DVD Audio peut fournir une meilleure qualité stéréo que les CD Audio avec un taux d'échantillonnage allant jusqu'à 192kHz (au lieu de 44,1kHz pour les CD). Le son numérique DVD Audio peut être fourni avec 24 bits de données (au lieu de <sup>16</sup> bits pour un CD standard).

Un disque DVD Audio normal contient jusqu'à 7 fois la capacité de données d'un CD, pour la musique, cet espace supplémentaire est utilisé soit pour une meilleure qualité de son avec une résolution multicanal avancée plus proche de l'enregistrement master de <sup>l</sup>'artiste, soit pour des enregistrements plus longs. Beaucoup de disques DVD Audio contiennent du texte <sup>a</sup> afficher, tel que des biographies <sup>d</sup>'artistes, les titres ou des paroles. Certains disques DVD audio contiennent également une galerie de photos ou des vidéo clips.

#### **Remarque**

Pour jouir d'une meilleure qualité de son et d'un effet enveloppant lors de la lecture des disques DVD Audio, vous devez utiliser des sorties audio numériques 5.1 canaux (prises 5.1CH AUDIO OUT sur le Récepteur DVD). Si vous utilisez des SORTIES NUMERIQUES (OPTIQUES ou COAXIALES) pour etablir vos raccordements audio, le son aura une qualité semblable à celle des CD, même lors de la lecture de disques DVD Audio.

#### $\mathbb{R}$ Passer à un autre GROUPE

 $1/2$ 

Certains disques DVD Audio divisent les contenus en différents groupes. Votre lecteur vous permet d'accéder rapidement aux différents groupes pendant la lecture via l'affichage à l'écran.

- 1. Appuyez sur AFFICHER (DISPLAY) pendant la lecture ou en mode stop.
- 2. Appuyez sur ▲▼ pour choisir l'icône de Groupe.
- 3. Appuyez sur  $\blacktriangleleft$  ou sur les boutons numérotés (0-9) pour choisir un numéro de groupe.

#### Remarque:

Quelquefois, l'auteur des disques crée un contenu caché qui n'est accessible qu'avec un mot de passe. Si l'icône de verrouillage apparaît sur l'écran TV, saisissez le mot de passe (quelquefois vous pouvez le trouver sur la pochette du disque ou sur un site internet). Ce mot de passe n'est pas imposé par notre recepteur DVD - c'est une fonction du disque.

Vu que les créateurs des disques DVD Audio changent, certains choix sur l'écran d'affichage ne seront pas disponibles pour le disque que vous êtes en train d'écouter.

#### $1/21$ Regarder une autre PAGE

Vu que les disques DVD Audio peuvent contenir beaucoup d'informations, il existe plusieurs manieres de voir ce qui est disponible sur le disque.

- 1. PAppuyez sur AFFICHER (DISPLAY) pendant la lecture.
- 2. Appuyez sur  $\triangle$  pour choisir l'icône de la Page.
- 3. Appuyez sur  $\blacktriangleleft\blacktriangleright$  pour choisir un numéro de page.

Ce qui s'affiche à l'écran variera d'un disque à l'autre car les informations disponibles dependent de la façon dont l'artiste a créé le disque.

#### Remarque:

Vu que les créateurs des disques DVD Audio changent, certains choix sur l'écran d'affichage ne seront pas disponibles pour le disque que vous êtes en train d'écouter.

#### Lecture d´un CD Audio ou Disque MP3/WMA

Le recepteur DVD peut reproduire des enregistrements sous format MP3/WMA dans des disques CD-ROM, CD-R ou CD-RW.

#### CD Audio

Lorsque vous introduisez un CD audio, un menu est affiché sur le moniteur TV. Appuyez sur  $\blacktriangle$  /  $\nabla$  pour choisir une piste et appuyez après sur PLAY ou ENTER pour enclencher la lecture.

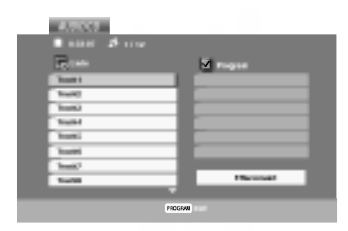

#### MP3 / WMA

- 1. Appuyez sur  $\triangle$  /  $\nabla$  pour choisir un dossier, et appuyez sur ENTER pour en observer les contenus.
- 2. Appuyez sur  $\triangle$  /  $\nabla$  pour choisir une piste et appuyez après sur PLAY ou ENTER pour demarrer la lecture.

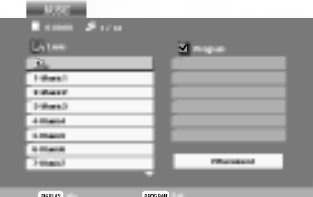

#### ID3 TAG

- ? Lors de la lecture d'un fichier contenant d'information telle que des titres de pistes, vous pouvez voir cette information en appuyant sur DISPLAY.
	- [ Title, Artist, Album, Year, Comment ]
- ? <sup>S</sup>'il <sup>n</sup>'y <sup>a</sup> aucune information, le message "NO ID3 TAG" apparaît à l'écran d'affichage.

#### Conseils:

- ? Si vous vous trouvez sur une liste de fichiers sur le menu de MUSIC et vous desirez retourner sur la liste de Dossiers, employez  $\triangle$  /  $\nabla$  pour sélectionner  $\Box$  et appuyez sur ENTER.
- Appuyez sur MENU pour vous déplacer vers la page suivante.
- ? Pour le CD mixte ayant des fichiers MP3/WMA et JPEG, les menus de MUSIC et PHOTO peuvent etre modifies. Appuyez sur TITLE et le mot MUSIC ou PHOTO sera remarqué en haut du menu.

#### La compatibilité du disque MP3 / WMA avec l'appareil est ainsi limitée:

- Fréquence d'échantillonnage: entre à 8 - 48kHz (MP3), entre 32 - 48kHz (WMA)
- ? Vitesse de Bit: entre 8 320kbps (MP3), 32 - 192kbps (WMA)
- ? L´appareil ne peut pas effectuer la recepteur d´un fichier MP3/WMA comportant autre extension qui ne soit pas ".mp3" / ".wma".
- Le format physique du CD-R devra être ISO 9660.
- Si des fichiers MP3 / WMA sont enregistrés à l'aide d'un logiciel ne pouvant pas créer de système de fichier (ex.: Direct-CD), il est impossible de lire les fichiers MP3/ WMA. L'emploi de Easy-CD Creator créant un système de fichier ISO 9660 est conseille.
- ? Les noms des fichiers devront comporter <sup>8</sup> lettres au maximum et incorporer une extension.mp3 ou .wma.
- Ils ne doivent pas comporter de caractères spéciaux tels que / ? \* : " < > l etc.
- ? Le nombre total de fichiers sur le disque devra être inférieur à 650.

Ce recepteur DVD exige des disques et des enregistrements conformes à certains standards techniques afin d'atteindre une qualité de lecture optimale. Les DVD pre-enregistrés sont conçus pour respecter automatiquement ces standards. Il existe plusieurs types de formats de disques à enregistrer différents (y compris CD-R, contenant des fichiers MP3 ou WMA) et ceux-ci demandent certaines conditions pre-existantes (voir ci-dessus) afin d´en assurer une lecture compatible.

Les clients doivent savoir qu´une autorisation est requise pour télécharger des archives MP3 / WMA ainsi que de la musique depuis l´Internet. Notre entreprise n´a pas le droit d´octroyer cette permission-là. Celle-ci devra être toujours demandée au détenteur de droits d'auteur.

26

#### Fonctions de CD Audio et Disque MP3 /WMA

#### PAUSE CD MP3 WMA

- 1. Appuyez sur PAUSE/STEP lors de la lecture.
- 2. Pour reprendre la lecture, appuyez sur PLAY, ENTER ou appuyez sur PAUSE/STEP <sup>a</sup> nouveau.

#### Passer à une autre Piste CD MP3 WMA

- 1. Appuyez sur SKIP (III ou  $\blacktriangleright$ I) quelques secondes lors de la lecture pour passer à la piste suivante ou pour retourner au debut de la piste actuelle.
- 2. Appuyez sur SKIP  $\blacktriangleleft$  deux fois brièvement pour retourner à la piste précédente.
- 3. Vous pouvez lire une piste quelconque en introduisant son numéro.

#### Repeter Piste / Tout / Arret CD MP3 WMA

Vous pouvez lire un piste/tout sur un disque.

- 1. Appuyez sur REPEAT au moment de lire un disque. L'icône de répétition est affiché.
- 2. Appuyez sur REPEAT pour choisir le mode de répétition désiré.
	- Piste: répète la piste actuelle.
	- Tout: répète toutes les pistes d'un disque
	- · Off: n'effectue pas de lecture de répétition.

#### Remarque:

Si vous appuyez sur SKIP (DDI) une fois lors de la répétition d'une piste, la fonction de répétition est annulée.

#### Recherche CD MP3 WMA

- 1. Appuyez sur SCAN m ou Men cours de lecture.
- 2. Appuyez à plusieurs reprises sur SCAN  $\blacktriangleleft$  ou ▶▶ pour sélectionner la vitesse requise: X2, X4, X8 recul ou avant.
- 3. Pour quitter le mode SEARCH, appuyez sur PLAY.

#### Répéter A-B

- 1. Pour répéter une séquence lors de la lecture d'un disque appuyez sur A-B au point où l'on veut que la lecture à reprise commence. L'icône Répéter et "A-" sont affichés sur le menu d'écran.
- 2. Appuyez sur A-B à nouveau au point où l'on veut que la lecture à reprise finisse. L'icône Répéter et "A-B" sont affichés sur le menu d'écran et la séquence commence à être reproduite à plusieurs reprises.
- 3. Pour quitter la séquence et reprendre la lecture normale, appuyez sur A-B à nouveau. L'icône Répéter sur le menu d'écran.

#### 3D Surround CD

Cet appareil peut produire un effet de 3D surround simulant un audio multi-canal de deux enceintes stéréos, au lieu des cinq ou plus employés normalement pour l'audio multi-canal d'un système de home theater.

- 1. Appuyez sur AUDIO en cours de lecture. Le message "3D SUR." s'affiche à l'écran du menu.
- 2. Pour revenir au mode de lecture normal, appuyez à plusieurs reprises sur AUDIO jusqu'à ce que le message "3D SUR." disparaisse de l'écran du menu.

 $\binom{5}{2}$ 

#### Lecture programmée

La fonction Programme vous permet de garder vos pistes favorites dans la mémoire du lecteur, à partir d'un disque donné. Un programme peut contenir 30 pistes.

- 1. Insérez un disque. Disques CD audio ou MP3/WMA: Le menu du AUDIO CD ou du MUSIC s'affiche.
- 2. Appuyez sur PROGRAM. .<br>La marque ● apparaîtra à droite du mot "Programme" sur le côté droit de la fenêtre menu.

#### Remarque:

#### Appuyez sur PROGRAM.

La marque disparaitra alors pour sortir du mode E Edition de programme.

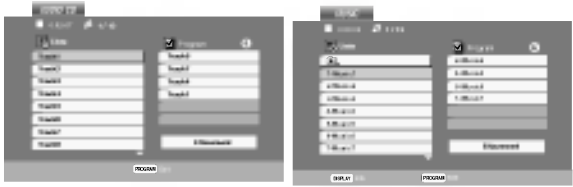

Menu CD Audio Menu MP3/WMA

CD video: Appuyez sur PROGRAM.

Le menu programme s'affichera. Appuyez encore une fois sur le bouton PROGRAM et maintenez-le enfoncé pendant quelques secondes pour sortir du menu.

#### Remarque:

Pour un CD vidéo à PBC (commande manuelle de lecture), vous devez régler la fonction PBC sur la position Désactivée dans le menu Configuration pour utiliser la fonction de lecture programmée. (Voir "PBC" <sup>a</sup> la page 21.)

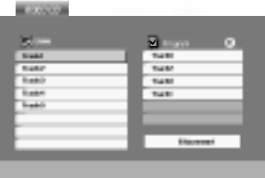

Menu CD vidéo

- 3. Selectionnez une piste dans la "Liste", puis appuyez sur ENTER pour insérer la piste sélectionnée dans la liste "Programme". Répétez le pas 2 pour insérer d'autres pistes dans la liste programmée.
- 4. Appuyez sur  $\blacktriangleright$ . Sélectionnez la piste de la liste programmée par laquelle vous voulez faire demarrer la lecture.
- 5. Appuyez sur PLAY ou ENTER pour démarrer. La lecture demarre dans l'ordre que vous avez programmé pour les pistes. La lecture s'arrête après<br>une seule lecture des pistes dans la liste programmée.
- 6. Pour reprendre le mode de lecture normal <sup>a</sup> partir de la lecture programmée, sélectionnez une piste dans la liste du AUDIO CD (ou MUSIC) et ensuite appuyez sur PLAY.

#### Répétition des pistes programmées

- 1. Appuyez sur REPEAT lors de la lecture d'un disque. L'icône Répétition s'affichera.
- 2. Appuyez sur REPEAT pour sélectionner le mode de répétition désiré.
	- · Piste: répète la piste actuelle.
	- Tout: répète toutes les pistes de la liste programmée.
	- Désactivé (pas d'affichage): ne lit pas à plusieurs reprises.

#### Remarque:

Si vous appuyez une fois sur **>>I** pendant la lecture des pistes en mode répétition, le mode répétition est annulé.

#### Effacement d'une piste de la liste programmée

- 1. Utilisez les boutons ▲ ▼ ▶ pour sélectionner la piste que vous voulez effacer de la liste programmée.
- 2. Appuyez sur CLEAR. Répétez cela pour effacer d'autres pistes de la liste.

#### Effacement de toute la liste programmee

- 1. Appuyez sur  $\blacktriangleright$  pour vous déplacer vers la liste "Programme".
- 2. Utilisez les boutons ▲ / ▼ pour sélectionner "Effacement", puis appuyez sur ENTER

#### Remarque:

Les programmes sont également effacés lorsque le disque est enlevé.

#### Visionnement d´un Disque JPEG

En vous servant de ce recepteur, vous pouvez visionner CD Kodak PICTURE et des disques ayant des fichiers JPEG.

1. Introduisez un disque et fermez le boitier. Le menu PHOTO est affiché sur le moniteur TV.

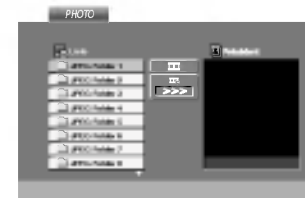

- 2. Appuyez sur  $\nabla / \triangle$  pour choisir un dossier, et appuyez sur ENTER. Une liste des fichiers sera affichée dans le dossier. Si vous vous trouvez sur une liste des fichiers et vous désirez retourner à la liste de Dossiers, employez les touches  $\Psi / \blacktriangle$  de la télécommande pour sélectionner **et appuyez** sur ENTER.
- 3. Si vous désirez visionner un fichier déterminé, appuyez sur  $\blacktriangledown$  /  $\blacktriangle$  pour sélectionner un fichier et appuyez sur ENTER ou PLAY. La vision du fichier commence. Au moment de visionner un fichier, vous pouvez appuyer sur RETURN pour retourner au menu précédent (PHOTO menu).

#### Conseils:

- ? Appuyez sur MENU pour vous deplacer vers la page suivante.
- ? Il existe trois options pour la Vitesse des Diapositives  $\blacksquare$ :  $\gt$ >> (Lent),  $\gt$ > (Normale) et > (Rapide). Employez  $\blacktriangle \blacktriangledown \blacktriangle \blacktriangleright$  pour sélectionner la Vitesse. Appuyez après sur < /></br>> />
pour choisir l'option désirée et appuyez ensuite sur ENTER.
- ? Avec un disque avec des fichiers MP3/WMA et JPEG vous pouvez choisir parmi MP3/WMA et JPEG. Appuyez sur TITLE et le mot MUSIC ou PHOTO en haut du menu sera remarque.
- Appuyez sur RETURN, l'information du fichier sera cachée

#### Diaporama (Presentation des Diapositives) JPEG

Employez  $\blacktriangle \blacktriangledown \blacktriangle \blacktriangleright$  pour sélectionner  $\blacksquare$  Slide Show et appuyez après sur ENTER.

#### Image Immobilisée **OPE**G

- 1. Appuyez sur PAUSE/STEP pendant le visionnement d´une diapositive. L´appareil sera mis maintenant en mode PAUSE.
- 2. Pour retourner au visionnement de la diapositive, appuyez sur PLAY ou appuyez sur PAUSE/STEP <sup>a</sup> nouveau.

#### Se déplacer vers un autre fichier **UPEG**

Appuyez une fois sur SKIP ( $\blacktriangleleft$  ou  $\blacktriangleright$ ) ou sur le curseur (< ou >) en cours de visionnement d'une image pour avancer ver le fichier suivant ou précédant.

#### Zoom JPEG

Utilisez zoom pour élargir l'image photo. (voir à la page 24)

#### Pour pivoter l'image **(JPEG**

Appuyez sur  $\triangle$  /  $\nabla$  pendant que vous voyez une image pour la pivoter dans le sens des aiguilles d'une montre ou dans le sens contraire.

#### Pour écouter de la MP3/WMA musique pendant que vous voyez une image JPEG

Vous pouvez afficher des fichiers en même temps que vous écoutez des fichiers de musique MP3/WMA enregistrés sur le même disque.

- Insérez dans le lecteur un disque contenant les deux types de fichiers.
- 2. Appuyez sur TITLE (TITRE) pour afficher le menu PHOTO.
- 3. Appuyez sur ▲ / ▼ pour sélectionner un fichier photo.
- 4. Utilisez > pour sélectionner l'icône  $\blacksquare$ , puis appuyez sur ENTER (ENTREE). La lecture démarre. La lecture continuera jusqu'à ce que vous appuyez sur le bouton STOP.

#### Conseil:

Pour écouter uniquement la musique désirée lorsque vous regardez une image, programmez les pistes désirées à partir du menu "MUSIC" et ensuite procédez comme indiqué ci-dessus.

#### La compatibilité du disque JPEG avec ce lecteur est ainsi limitée:

- ? En fonction de la taille et du nombre des fichiers JPEG, il peut prendre longtemps pour que le recepteur de DVD lisse les contenus du disque. Si vous ne voyez pas l'affichage sur écran après plusieurs minutes, c'est peut être que certains fichiers sont trop longs, faites diminuer la résolution des fichiers JPEG au-dessus des 2M pixels comme 2760 <sup>x</sup> 2048 pixels et enregistrer un autre disque.
- ? Le nombre de fichiers et de dossiers sur le disque devra être inférieur à 650.
- · Quelques disques peuvent être incompatibles vu la différence de format d'enregistrement ou leurs caractéristiques.
- Vérifiez que tous les fichiers sélectionnés aient des extensions ".jpg" au moment de les copier sur le lay-out du CD.
- Si les fichiers ont des extensions ".jpe" ou ".jpeg", prière de les enregistrer comme des fichiers ".jpg".
- ? Les fichiers sans extension ".jpg" ne pourront pas être lus par ce recepteur DVD. Même dans le cas où les fichiers sont montrés comme des fichiers d´image JPEG sur l´Explorateur de Windows.

#### Lecture d'un disque DVD <sup>a</sup> format EV (enregistrement video)

Cette unité lira des disques DVD-R/RW enregistrés en utilisant le format DVD-Vidéo qui ont été finalisé à l'aide d'un graveur de DVD.

- Cette unité lira des disques DVD-RW enregistrés en utilisant le format Enregistrement Video (EV).
- 1. Insérez un disque et fermez le plateau à disques. Le menu DVD-VR s'affichera sur l'écran du téléviseur.

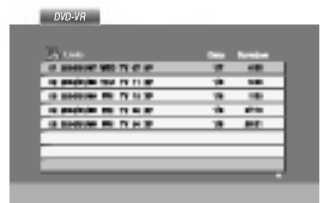

2. Appuyez sur  $\blacktriangle$  /  $\nabla$  pour sélectionner une piste, puis appuyez sur PLAY (LECTUR) ou ENTER (ENTREE) et la lecture demarrera.

#### Remarque:

- Les disques DVD-R/RW non finalisés ne peuvent pas etre lus sur ce lecteur.
- ? Certains disques DVD-EV son faits avec des données pour CPRM (Protection du Contenu des Media Enregistrable) par un GRAVEUR DE DVD. Ce lecteur ne peut pas lire ce genre de disques et affichera le message "Verification Disque".

#### Qu'est-ce que c'est que 'CPRM'?

CPRM est un systeme de protection contre la copie (avec système brouillé) permettant seulement l'enregistrement des programmes des émissions "une seule copie". CPRM représente la Protection du Contenu des Médias Enregistrable. Ce graveur est compatible avec le systeme CPRM, ce qui veut dire que vous pouvez enregistrer des emissions "une seule copie", mais vous ne pouvez pas alors faire d'autres copies de ces enregistrements. Les enregistrements CPRM ne peuvent être réalisés que sur des disques DVD-RW formatés en mode EV, et les enregistrements CPRM peuvent etre lus seulement sur des lecteurs spécifiquement compatibles avec CPRM.

#### Maintenance et Service

Lisez cette information avant de contacter le personnel du service technique

#### Manipulation de l´appareil

#### Au moment de le déplacer

Prière de conserver le carton et les matériaux d´emballage. Si vous avez besoin de deplacer l'appareil, il est préférable de l'emballer tel qu'il a été délivré originairement depuis l'usine afin d'en assurer une meilleure protection.

#### Conservez les superficies extérieures propres

- ? N´employez pas de liquide volatil, tels que des insecticides près de l'appareil.
- Ne placez pas d'objets en plastique ou en caoutchouc en contact avec l´appareil pour longtemps car ils laissent des marques sur la superficie.

#### Nettoyage du lecteur

Pour nettoyer le recepteur, employez un chiffon sec. Si les superficies sont très sales, employez un chiffon à peine mouillé avec une solution détergente douce.

N´employez pas de solvants forts, tels que de l´alcool, de la benzine ou du diluant car ils peuvent endommager la superficie de l´appareil.

#### Entretien du lecteur

Le recepteur DVD est un appareil de haute technologie et précision. Si la lentille optique et les pieces de tournage du

disque sont sales ou usées, la qualité de l'image peut être diminuée.

Selon la manipulation, un contrôle régulier et un service d'entretien sont recommandés après toutes les 1.000 heures de lecture.

Pour plus de details, veuillez contacter votre revendeur le plus proche.

## Lecture d'un disque DivX video

<sup>A</sup> l'aide de ce recepteur de DVD, vous pouvez lire des disques DivX.

1. Insérez un disque et fermez le plateau à disque. Le menu MOVIE s'affiche à l'écran du téléviseur.

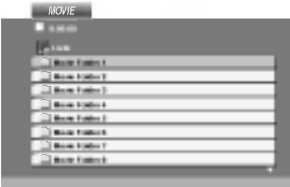

- 2. Appuyez sur  $\triangle$  /  $\nabla$  pour sélectionner un dossier, puis appuyez sur ENTER. Une liste Une liste des fichiers inclus dans le dossier s'affichera. Si vous êtes sur une liste de fichiers et que vous voulez revenir à la liste de dossiers, utilisez les boutons ▲ / ▼ dans la télécommande pour mettre en surbrillance **EL** et ensuite appuyez sur ENTER.
- 3. Si vous voulez regarder un fichier en particulier, appuyez sur  $\triangle$  /  $\nabla$  pour mettre en surbrillance un fichier et ensuite appuyez sur ENTER ou PLAY.
- 4. Appuyez sur STOP pour sortir.

#### Conseil:

- **•** Appuyez sur MENU pour vous déplacer de la page suivante.
- ? Sur un CD contenant des fichiers MP3/WMA, JPEG et MOVIE, vous pouvez basculer parmi les menus MUSIC, PHOTO et MOVIE. Appuyez sur les boutons TITLE et MUSIC, les mots PHOTO et MOVIE en haut du menu seront mis en surbrillance.

#### La compatibilité des disques DivX avec ce lecteur est restreinte comme suit:

- La taille de résolution disponible du fichier DivX doit être au-dessous de 720x576 (L x H) pixels.
- ? Le nom du fichier des sous-titres du DivX peut comporter jusqu'à 56 caractères.
- S'il y a un code impossible à exprimer dans le fichier DivX, celui-ci peut être affiché comme une marque " \_ " sur l'ecran d'affichage.
- ? Si la frequence d'images est au-dessus de 30 par seconde, cette unité pourrait ne pas marcher normalement.
- Si les structures vidéo et audio du fichier enregistré ne sont pas entrelacées, il n'y aura aucune sortie vidéo ni même audio.
- Si le fichier est enregistré avec GMC, l'unité ne supporte que 1-point du niveau d'enregistrement.

\* GMC?

GMC, c'est un acronyme de Global Motion Compensation. C'est un outil de codage spécifié en standard MPEG4. Certains encodeurs MPEG4, comme DivX ou Xvid, comportent cette option.

Il y a différents niveaux de codage GMC, appelés normalement 1-point, 2-point ou 3-point GMC.

#### Fichier DivX lisible

 $\bullet$  ".avi ", ".mpg ", ".mpeg "

#### Format codec lisible

z "DIVX3.xx ", "DIVX4.xx ", "DIVX5.xx ", "XVID ", "MP43 ", "3IVX ".

#### Format audio lisible

● "AC3 ", "DTS ", "PCM ", "MP3 ", "WMA ". **• Fréquence d'échantillonage: dans les 8 - 48 kHz** (MP3), dans les 32 - 48kHz (WMA) · Débit binaire: 8 - 320kbps (MP3), 32 - 192kbps (WMA)

#### **Fonctions Supplémentaires**

#### Mémoire de la Dernière Scène

#### DVD-V DVD-A

Ce lecteur mémorise la dernière scène du dernier disque lu. La scène reste dans la mémoire même si le disque est enlevé du boîtier ou si l'appareil est débranché. Si l'on introduit un disque ayant une scène mémorisée, la scène est automatiquement lue.

#### Remarque:

Ce lecteur ne mémorise pas la scène d'un disque si l´appareil est mis hors tension avant de commencer la lecture dudit disque.

#### La configuration de mode Video

Le réglage du mode vidéo ne fonctionne que si le mode "Progressive Scan" (balayage progressif) du menu des réglages est placé à "Marche".

- ? Avec certains disques, l'image de la lecture peut clignoter ou Dot Crawl est montré sur les lignes droites. Cela signifie que <sup>l</sup>'interpolation verticale ou De-entrelace n'est pas parfaitement assorti avec le disque. Dans ce cas-ci, la qualité de l'image peut être améliorée en changeant le mode vidéo.
- Pour changer le mode video, appuyez et maintenez OSD pendant <sup>3</sup> secondes pendant la lecture du disque. Le nouveau numéro de mode vidéo sélectionné est affiché sur l'écran TV. Vérifiez si la qualité visuelle s'est améliorée. Si non, répétez le procédé ci-dessus jusqu'à ce que la qualité de l'image soit soit améliorée.
- Video mode séquence:  $MODE1 \rightarrow MODE2 \rightarrow MODE3 \rightarrow MODE1$
- Si vous coupez le courant, le mode visuel reviendra <sup>a</sup> <sup>l</sup>'etat de defaut initial ( MODE1).

#### Conseil:

.<br>32

#### Description détaillée de chaque de mode video:

MODE1: Le materiel de source de la video de DVD (film matériel ou matériel vidéo) est déterminé à partir de l'information de disque.

MODE2: Approprie pour jouer le contenu du film ou le matériel vidéo enregistrée par la méthode progressive de balayage.

MODE3: Approprie pour jouer le contenu video avec comparativement peu de mouvement.

#### SELECTION DE SYSTEME

Vous devez choisir le mode système approprié pour votre systeme TV. Si la mention PAS DE DISQUE (NO DISC) s'affiche dans la fenetre d'affichage, maintenez appuyé le bouton PAUSE/STEP sur le panneau avant ou sur la télécommande pendant plus de 5 secondes pour pouvoir choisir un systeme (PAL, NTSC ou AUTO).

- Quand le système sélectionné ne correspond pas au système de votre téléviseur, les couleurs normales pourraient ne pas être visualisées.
- AUTO: électionnez quand le Le récepteur DVD est branché à un téléviseur Multi système.
- NTSC: Sélectionnez quand le Le récepteur DVD est branché à un téléviseur NTSC.
- PAL: Sélectionnez quand le Le récepteur DVD est branché à un téléviseur PAL.

#### Configuration des Enceintes 5.1

Ce chapitre comprend des informations de référence importantes pour vous aider à configurer votre Récepteur DVD.

#### Configuration des Enceintes

Établissez les réglages suivants pour le décodeur surround intégré à 5.1 canaux.

- 1. Appuyez sur SETUP. Le menu de configuration s'affiche.
- 2. Sélectionnez l'option AUDIO à l'aide des boutons ▲ /  $\blacktriangledown$  puis appuyez sur  $\blacktriangleright$  pour vous déplacer au deuxième niveau.
- 3. Selectionnez <sup>l</sup>'option Speaker Setup [Configuration des Enceintes] à l'aide des boutons  $\triangle$  /  $\nabla$  puis appuyez sur > pour vous déplacer au troisième niveau. "Select" est en surbrillance.
- 4. Appuyez sur ENTER; le menu de Configuration des Enceintes 5.1 s'affiche.

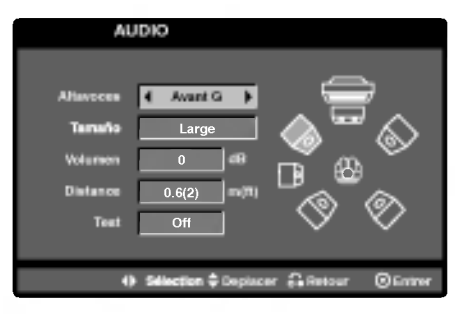

- 5. Utilisez < / ▶ pour sélectionner l'enceinte souhaitée.
- 6. Réglez les options à l'aide des boutons  $\triangle$ /V/4/b.
- 7. Appuyez sur ENTER pour confirmer votre sélection. Retour au menu précédent.

#### Selection des Enceintes

Selectionnez l'enceinte que vous voulez ajuster. (Enceinte Avant (Gauche), Enceinte Centrale, Enceinte Avant (Droite), Enceinte Arriere (Droite), Enceinte Arriere (Gauche) ou Caisson de Grave) **Remarque** 

Certains réglages de haut-parleurs sont défendus par le contrat de licence Dolby Digital.

#### Dimensionnement

Puisque les réglages des haut-parleurs sont fixés, vous ne pouvez pas les changer.

#### Volume

Réglez le volume de sortie du haut-parleur sélectionné à l'aide des touches ( $\blacklozenge$ ). (-6dB ~ +6dB)

#### Distance

Si vous reliez les enceintes à votre Récepteur DVD, le réglage de la Distance permet aux enceintes de savoir quelle distance le son doit traverser pour atteindre le point d'ecoute etabli. Cela permet le son provenant de chaque enceinte d'atteindre la position d'écoute en même temps.

Appuyez sur ◀ / ▶ pour régler la Distance de l'Enceinte sélectionnée.

[0.3(1)m(pieds) - 6.0(20)m(pieds)]

#### Essai

Appuyez sur  $\blacktriangleleft$  /  $\blacktriangleright$  pour calibrer les niveaux de sortie de chaque enceinte. Réglez le volume de façon à ce qu'il coincide avec le volume des signaux d'essai mémorisé dans le système.

Avant Gauche (G)  $\rightarrow$  Centrale  $\rightarrow$  Avant Droite (D)  $\rightarrow$  Arrière Droite (D)  $\rightarrow$  Arrière Gauche (G)  $\rightarrow$ Caisson de Graver

Vous pouvez régler le volume lorsque la tonalité d'essai est active: selectionnez d'abord les options Volume ou Enceintes à l'aide des boutons  $\blacktriangle / \blacktriangledown$  puis sélectionnez le volume ou l'enceinte à l'aide des boutons  $\blacktriangleleft$  /  $\blacktriangleright$  de facon à égaliser le volume de toutes les enceintes par rapport à la position d'écoute. Pendant que la tonalité d'essai est active, si vous réglez le volume, la tonalité s'arrête sur le canal en cours de réglage.

#### Présélectionner les stations radio

Vous pouvez présélectionner 50 stations FM et AM(MW). Avant de les faire fonctionner, prenez soin de vérifier que le volume est au minimum.

- 1. Appuyez sur la touche BAND de la télécommande, jusqu'à ce que FM ou AM(MW) apparaisse dans la fenêtre d'affichage.
- 2. Puis, <sup>a</sup> chaque fois que vous appuierez sur BAND, FM et AM(MW) s'afficheront alternativement.
- 3. Appuyez et maintenez deux secondes la touche TUNING ISS SHOU DE DE du panneau avant jusqu'à ce que l'indication de la fréquence commence à changer, puis, relâchez la touche. Le balayage s'arrête lorsque le récepteur DVD trouve une station. "TUNED" et "ST" (pour les

programmes stéréo) apparaissent sur l'écran.

- 4. Appuyez sur MEMORY/STOP du panneau frontal. Un numéro présélectionné apparaîtra sur l'écran.
- 5. Appuyez sur TUNING ILL 10u DD DD sur la télécommande pour sélectionner le numéro préréglé que vous souhaitez.
- 6. Appuyez sur MEMORY/STOP du panneau frontal de nouveau. La station est enregistrée.
- 7. Repetez les etapes de 3 <sup>a</sup> 6 pour enregistrer les autres stations.

#### Pour régler une station avec signal léger

Appuyez plusieurs fois sur TUNING  $\overline{\text{44}}$  dou  $\overline{\text{P}}$   $\overline{\text{P}}$  de l'étape 3 pour sélectionner manuellement la station.

#### Pour annuler toutes les stations mémorisées

Maintenez appuyée la touche MEMORY/STOP. pour environ deux secondes et "CLEAR ALL" apparaitra dans la fenêtre d'affichage, puis appuyez à nouveau sur MEMORY/STOP et les émetteurs sont effacés.

• Si vous êtes entrés par erreur dans le mode "CLEAR ALL" (EFFACER TOUT) et si vous ne souhaitez pas effacer la mémoire, n'appuyez sur aucune touche. Après quelques secondes, <sup>l</sup>'affichage "CLEAR ALL" disparait tout seul et revient au mode normal.

#### **Remarque**

Si toutes les stations ont déjà été entrées, le message MEM FULL (MEMOIRE PLEINE) apparaitra sur l'écran pendant un moment, c'est alors qu'un numéro présélectionné s'affichera. Pour modifier le numéro présélectionné, suivre les étapes 5-6 comme cidessus.

#### Ecouter la radio

Préréglez d'abord les stations radio dans la mémoire de l'Ampli-syntoniseur DVD. (voir "Préréglage des stations radio" sur la gauche).

- 1. Appuyez sur BAND jusqu'à ce que AM(MW) ou FM apparaisse sur l'écran. La dernière station reçue est sélectionnée.
- 2. Appuyez plusieurs fois sur PRESET +/- pour sélectionner la station désirée. Chaque fois que vous appuyez sur la touche, le récepteur DVD enregistre une station présélectionnée à la fois.
- 3. Réglez le volume à l'aide du bouton VOLUME du panneau avant ou en appuvant à répétition sur les .<br>touches + ou - de la télécommand

#### Pour éteindre la radio

Appuyez sur POWER pour éteindre le récepteur DVD ou choisir un autre mode (CD/DVD, AV1...).

#### Pour écouter des stations de radio non présélectionnées

- Utilisez le reglage manuel ou automatique de l'étape 2.
- Pour le réglage manuel, appuyez sur TUNING **K4 44 ou DD DD** sur le panneau avant.
- Pour un réglage automatique, maintenez la touche TUNING I 44 44 ou **DD** DD environ deux secondes sur le panneau avant.

#### Pour sélectionner directement un émetteur préprogrammé

Vous pouvez utiliser les touches numériques de la télécommande pour sélectionner directement un émetteur préprogrammé.

Par exemple, pour écouter l'émetteur préprogrammé 4, appuyez sur 4 de la télécommande. Appuyez sur 1, puis sur 9 (dans les 3 secondes) pour écouter l'émetteur 19 préprogrammé.

#### Pour information

#### • Si un programme FM est brouillé

Appuyez sur MONO/ST. sur le panneau avant "ST." afin que ST disparaisse de l'écran. Il n'y aura aucun effet stéréo mais la réception sera meilleure. Appuyez à nouveau sur la touche pour rétablir l'effet stéréo.

· Pour une meilleure réception Réalignez l'antenne.

#### Operations RDS

Cet appareil est équipé de RDS (Radio Data System -Système de Données Radio), qui procure une riche gamme d'informations de radio FM. Utilisé à présent dans de nombreux pays, le RDS est un systeme de transmission des indicatifs des émetteurs ou des informations de réseau, de description du type des programmes, des message sous forme de texte concernant l'émetteur ou les particularités de la sélection musicale, ainsi que l'heure précise.

#### Accord RDS

Lorsqu' un émetteur FM est accordé et qu'il contient des données RDS, l'appareil affichera automatiquement les indicatifs de l'émetteur et l'indicateur RDS s'allumera dans la fenêtre d'affichage pendant que les indicateurs du programme des services RDS (PS), de l'identification du type de programme (PTY), Texte Radio (RT) et de l'heure actuelle (CT) sont transmis par l'émetteur.

#### OPTIONS D'AFFICHAGE RDS

Le système RDS est capable de transmettre une riche variete d'informations en plus de l'indicatif initial qui apparaît lorsque l'émetteur est premièrement accordé. Lors d'une opération RDS ordinaire, l'affichage indiquera le nom de l'émetteur, le réseau de diffusion ou les lettres d'appel. En appuyant sur RDS de la télécommande vous pourrez retrouver les différents types de données dans la séquence:

(PS ↔ FREQUENCE ↔ PTY ↔ RT ↔ CT)

- PS (nom du programme en service) Le nom du canal est indiqué dans la fenêtre d'affichage.
- PTY (Identification du Type de Programme) Le nom du type de programme est indiqué dans la fenêtre d'affichage.
- RT (Texte Radio) Un message "texte" contient une information spéciale de l'émetteur. Remarquez que ce message peut défiler à travers l'affichage pour permettre <sup>l</sup>'affichage du message entier.
- CT (Heure contrôlée par le canal) Permet à <sup>l</sup>'appareil de recevoir l'heure actuelle et de l'indiquer dans la fenêtre d'affichage.

#### **Remarque**

• Certains émetteurs RDS peuvent choisir de ne pas inclure certaines de ces caractéristiques supplémentaires. Si la donne requise pour le mode sélectionné n'a pas été transmise, dans la fenêtre d'affichage apparaitra le message PTY NONE, RT NONE, CT NONE, PS NONE.

#### Recherche de programme (PTY)

Le profit majeur du RDS est sa capacité de coder des émissions avec des codes de type de programme (PTY) qui indiquent le type de l'emission. La liste suivante demontre les abréviations utilisées afin d'indiquer chaque PTY avec une explication de PTY.

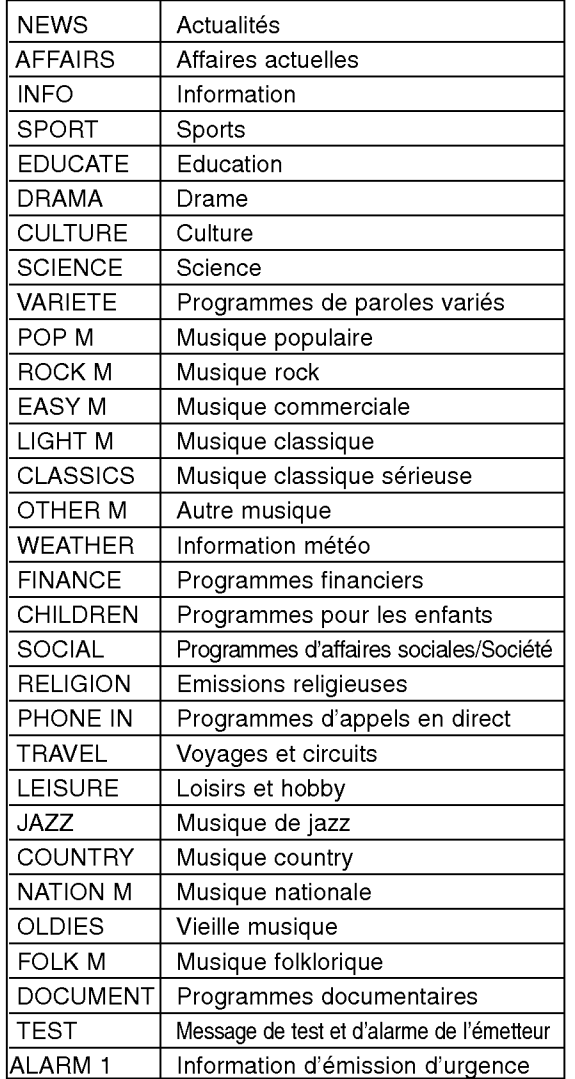

Vous pouvez rechercher un type de programme particulier (PTY) en suivant les opérations suivantes:

- 1. Appuyez sur BAND pour sélectionner le mode FM.
- 2. Appuyez sur PTY de la télécommande et <sup>l</sup>'affichage indiquera le dernier PTY en usage.
- 3. Appuyez sur PTY à plusieurs reprises pour sélectionner un PTY souhaité.
- 4. Lorsque le PTY est sélectionné, appuyez sur PTY SEARCH.

L'appareil passera à un mode de recherche automatique. Lorsque l'émetteur est accordé, la recherche se terminera.

#### Programmation du Temporisateur de Sommeil

Vous avez la possibilité de régler le récepteur DVD pour qu'il s'éteigne automatiquement à une heure précise.

- 1. Appuyez sur SLEEP pour régler l'heure de sommeil programmée. Le témoin VEILLE (SLEEP) et l'heure de sommeil apparaissent sur la fenêtre.
- 2. Chaque fois que vous appuyez sur SLEEP, les réglages changent dans l'ordre suivant. SLEEP180→150→120→90→80→70→60→50→40→ 30→20→10→OFF

#### **Remarque**

• Vous pouvez vérifier le temps restant avant que le récepteur DVD ne s'éteigne.

Appuyez sur SLEEP. Le temps restant apparait sur l'écran.

#### Variateur

Cette fonction s'affiche dans la fenêtre d'affichage et l'indicateur du volume est en condition allumée.

Appuyez plusieurs fois sur la touche DIMMER.

#### Sourdine

Appuyez sur MUTE pour mettre en sourdine votre appareil.

Vous pouvez mettre en sourdine votre appareil pour, par exemple, répondre au téléphone, l'indicateur "MUTE" clignote dans la fenetre d'affichage.

#### Utilisation de la prise pour casque

Connectez un casque stéréo (Ø3.5mm) dans le connecteur PHONES.

Les haut-parleurs sont automatiquement coupés quand vous branchez le casque (non fourni).

#### Selectionner une source d'entrée

Vous pouvez utiliser des magnétoscopes ou d'autres unités branchées sur les connecteurs AV1, AV2, EURO PERITEL, coaxial ou optique. Référez-vous au manuel de l'utilisateur fourni avec l'unité pour de plus amples informations concernant cette opération.

#### Appuyez à plusieurs reprises sur AUX sur la télécommande pour sélectionner la source d'entrée désirée.

A chaque fois que vous appuyez sur ce bouton, le mode de fonctionnement change selon la séquence suivante:

- AV 1: pour selectionner le signal analogique des connecteurs AV1 AUDIO ENTREE (G/D) & VIDEO ENTREE.
- AV 1 OPT: pour sélectionner le signal numérique optique du connecteur ENTREE AV1 VIDEO & ENTREE OPTIQUE.
- AV 1 COAX: pour sélectionner le signal numérique coaxial du connecteur ENTREE AV1 VIDEO & ENTREE COAXIALE.
- AV 2: pour selectionner le signal analogique des connecteurs ENTREE AV2 AUDIO (G/D) & ENTREE VIDEO.
- TV-AUDIO: pour selectionner le signal TV audio du PERITEL.

#### Remarques:

- La fonction d'entrée optique n'est disponible que lorsque la fréquence d'échantillonnage de l'autre appareil est de 32 <sup>~</sup> 96kHz.
- Vous pouvez également choisir une source d'entrée en appuyant sur le bouton FUNC./PLAY sur le panneau avant. Maintenez appuyé ce bouton 3 secondes, puis appuyez de manière répétée pour choisir la source d'entrée.

36

# Codes des Langues

Consultez cette liste afin d´introduire la langue choisie pour les configurations initiales suivantes: Disque Audio, Sous Titre Du Disque, Menu De Disque.

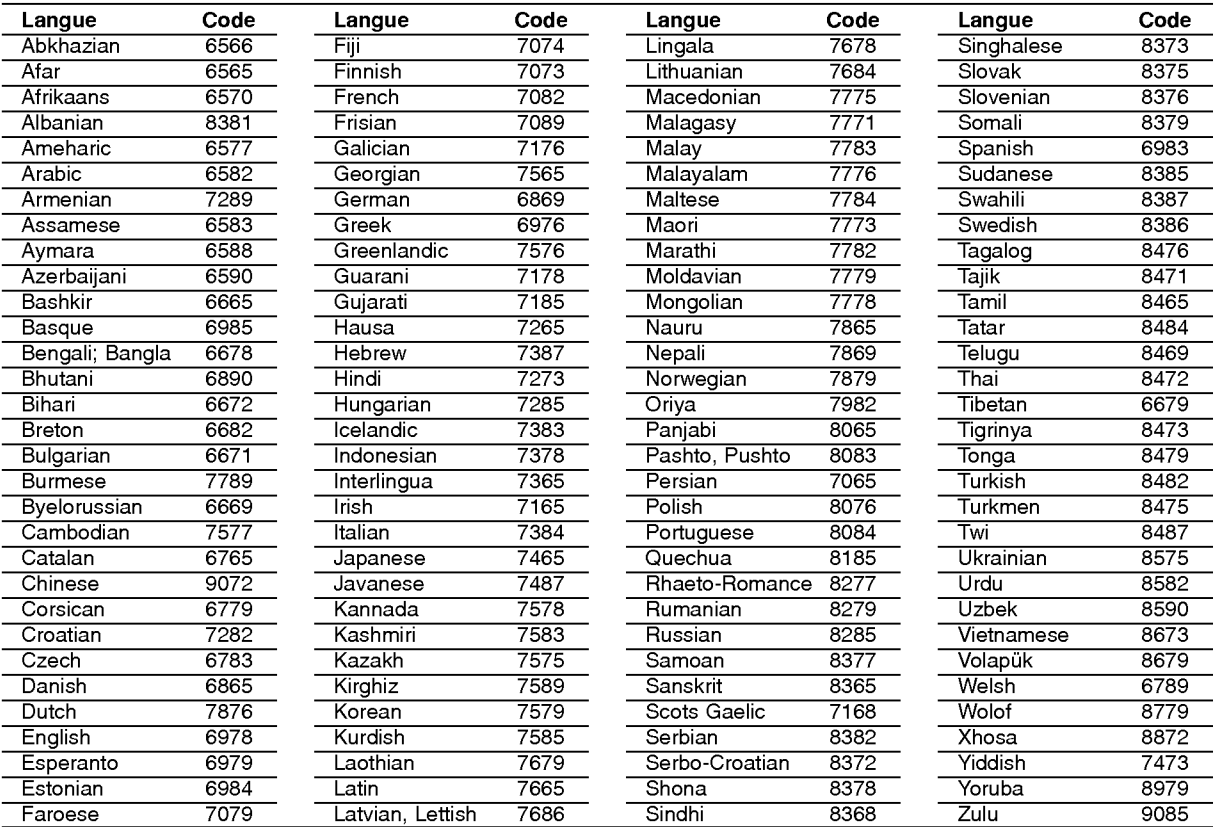

## Codes des Pays

Employez la liste ci-dessous pour introduire le code de votre pays.

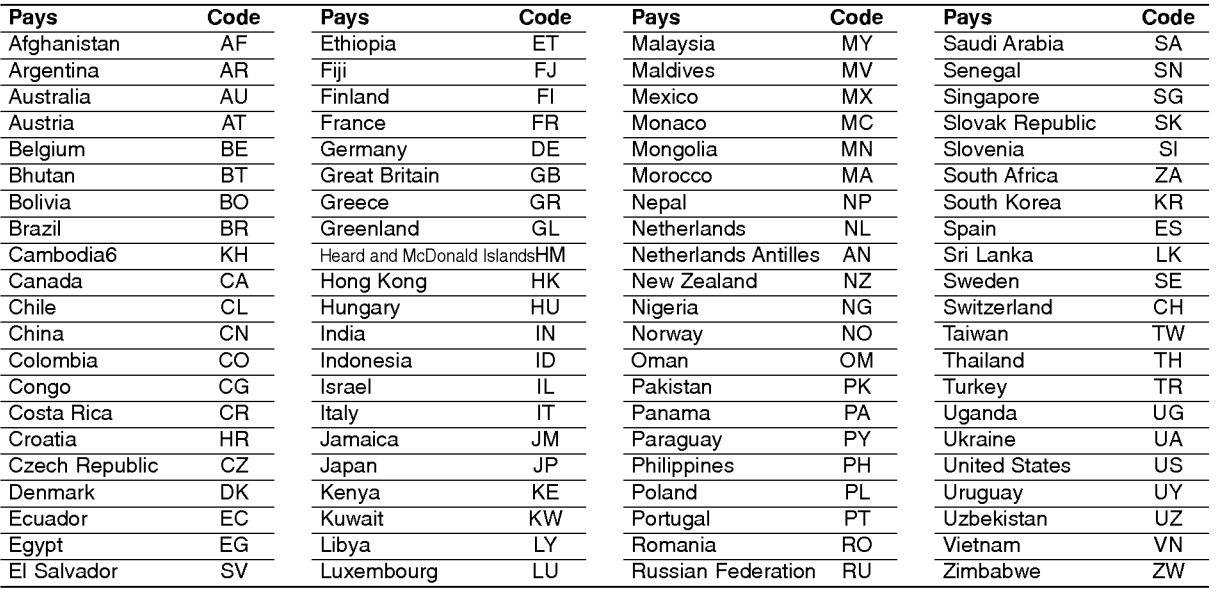

# **RÉFÉRENCE**

Guide du dépannage<br>Examinez le guide ci-dessous pour identifier la cause possible d'un problème, avant de contacter le service après-vente.

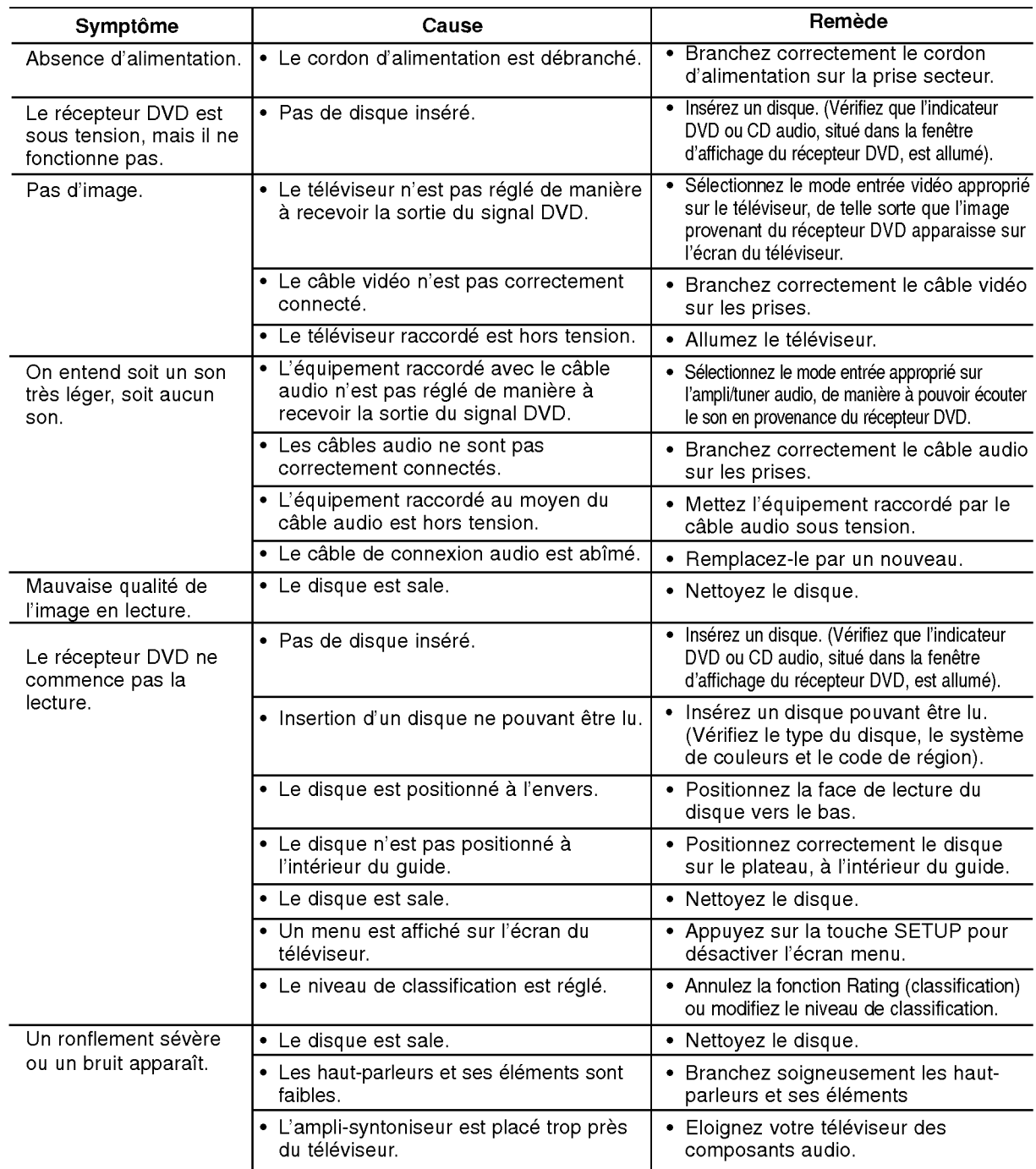

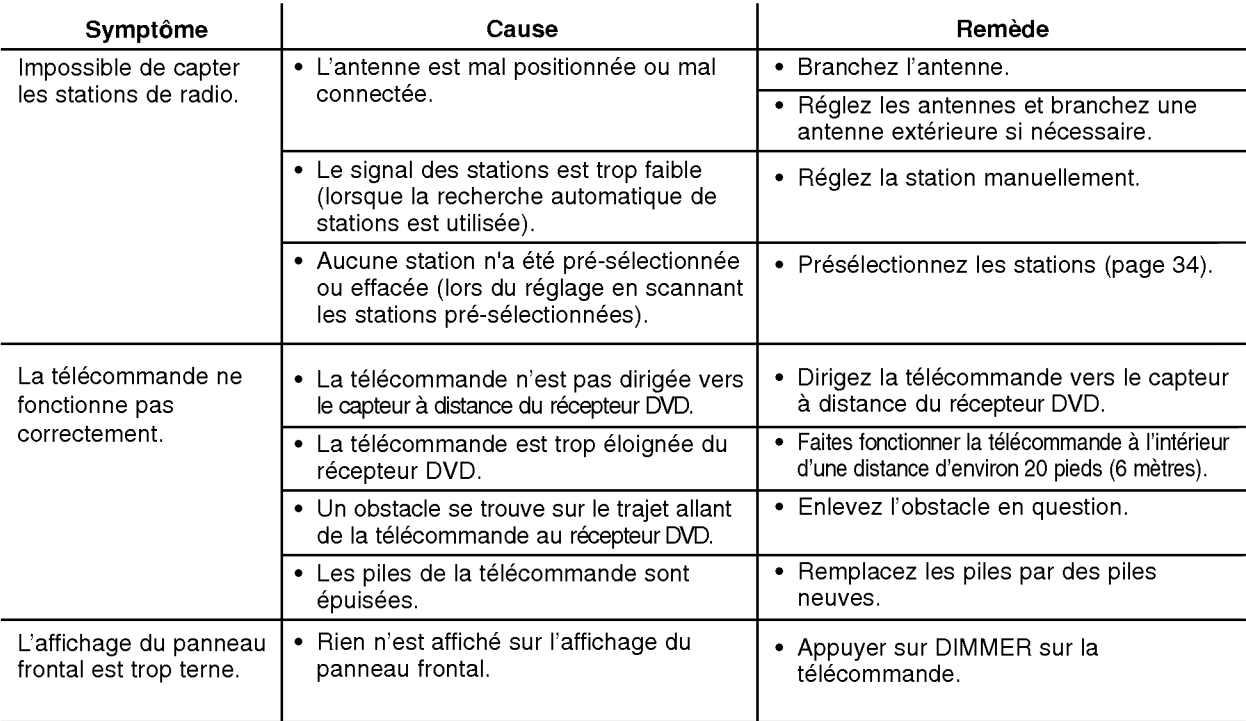

 $\overline{\phantom{a}}$ 

<sup>39</sup>

# **Spécification**

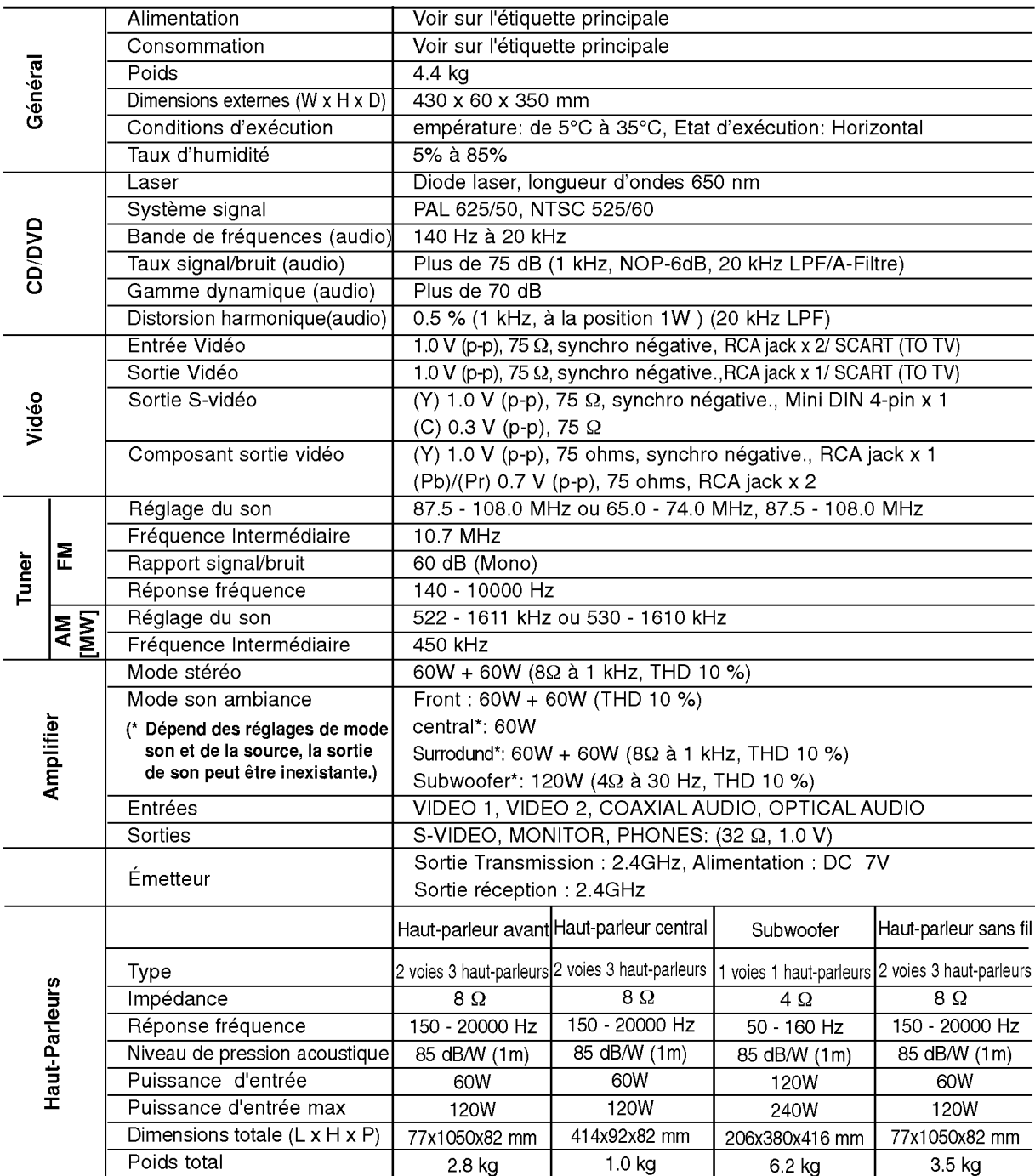

\* Les schémas et les caractéristiques sont susceptibles d'être modifiés à tout moment.

P/N: 3834RH0061J